## **MYKENNEL - APLICACIÓN PARA LA GESTIÓN DE CRIADERO CANINO**

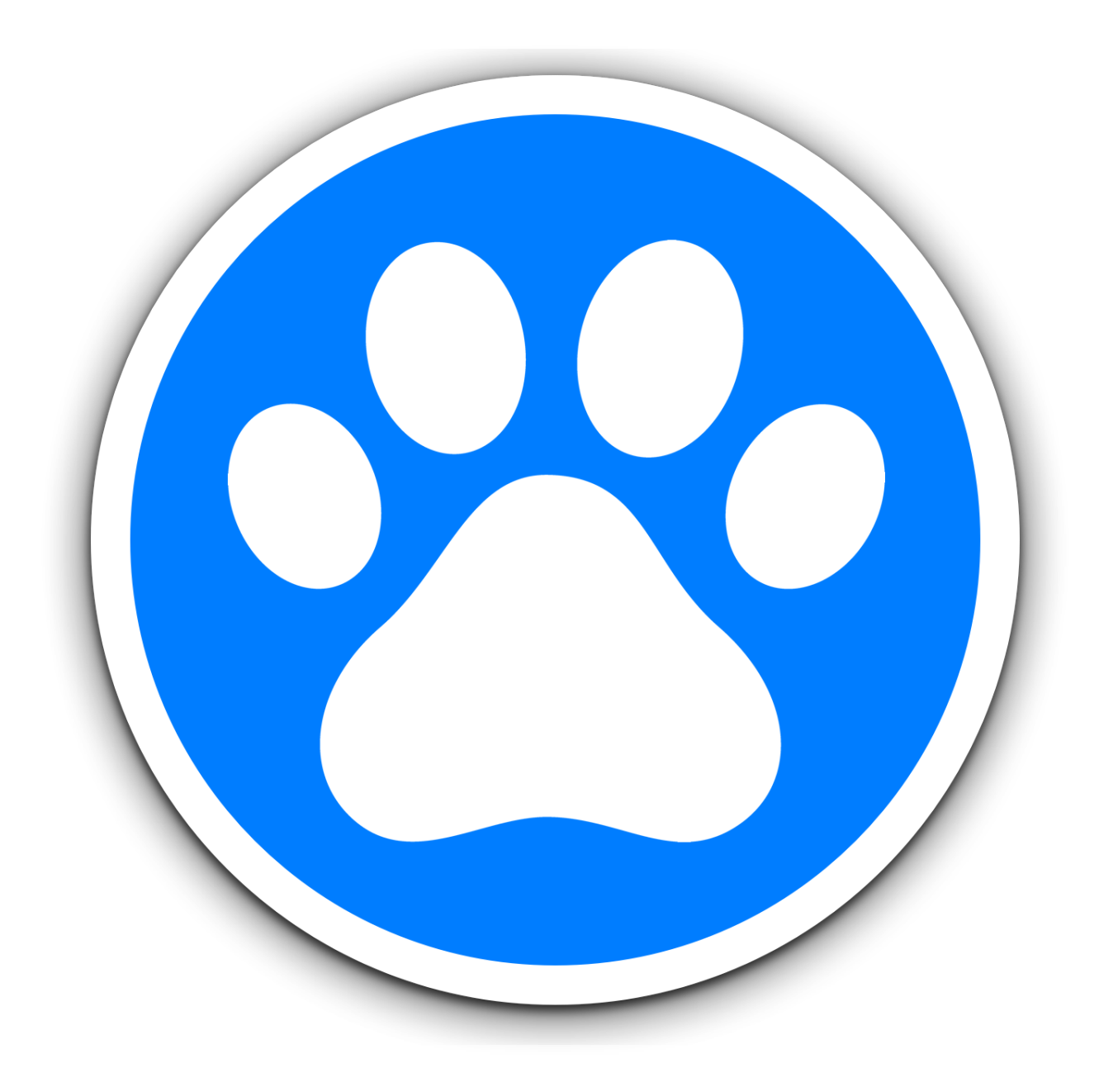

# TFC UOC- Desarrollo Aplicación iOS

Consultores: Almrall López, Jordi - Ceballos Villach, Jordi Autor: Sánchez Carrillo, Juan Antonio 11 de marzo de 2015

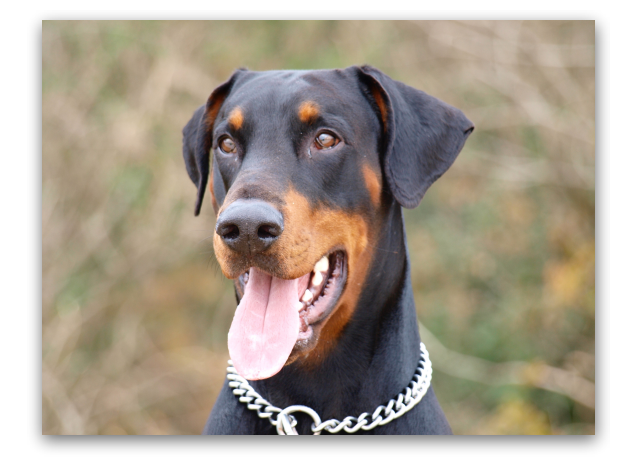

*En memoria de Eros, algún día nos volveremos a ver gordo!* 

*A mis padres, por apoyarme durante toda la carrera y, sobretodo, por confiar en que la terminase.* 

*Y a mi mujer, por aguantarme en los momentos difíciles y estar siempre ahí.*

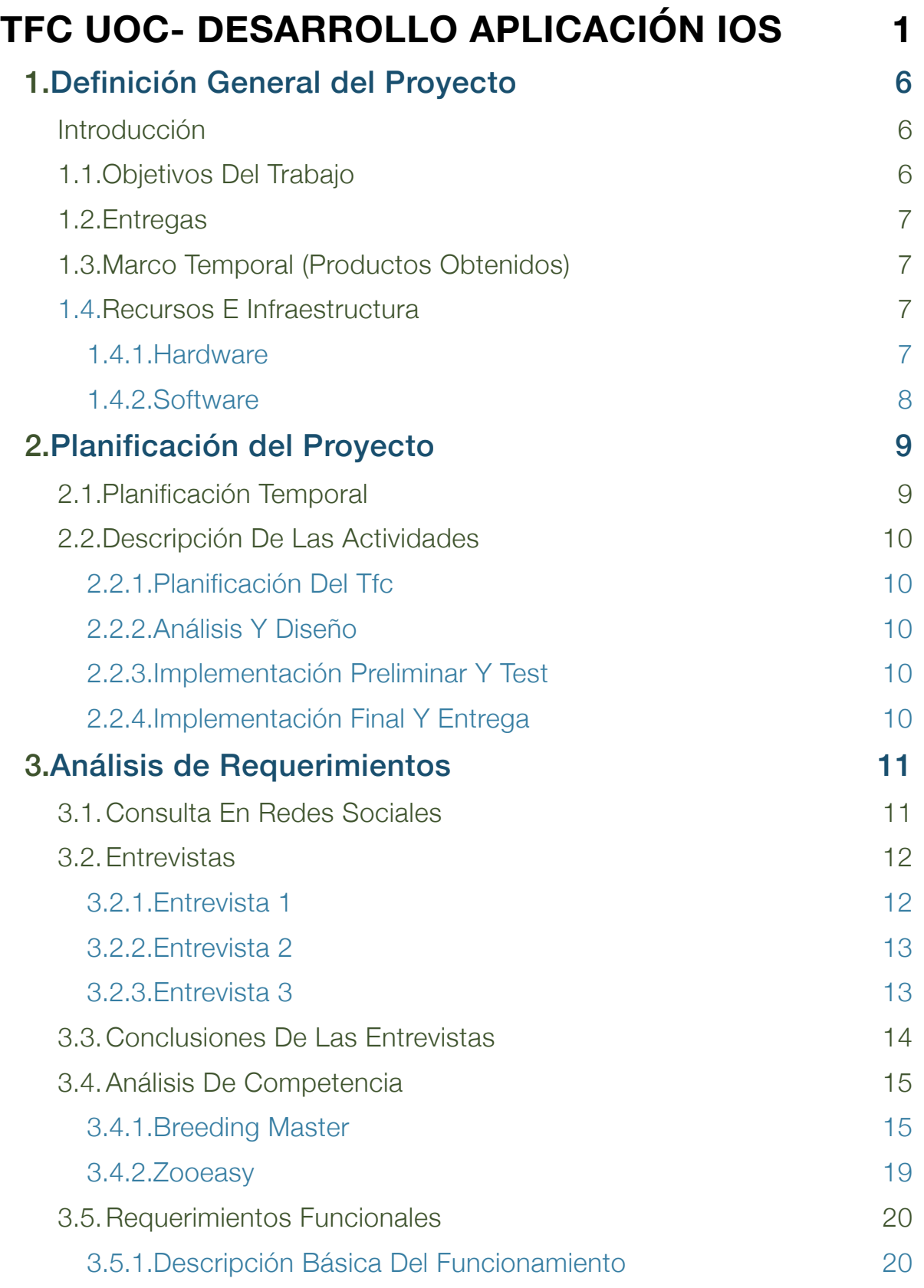

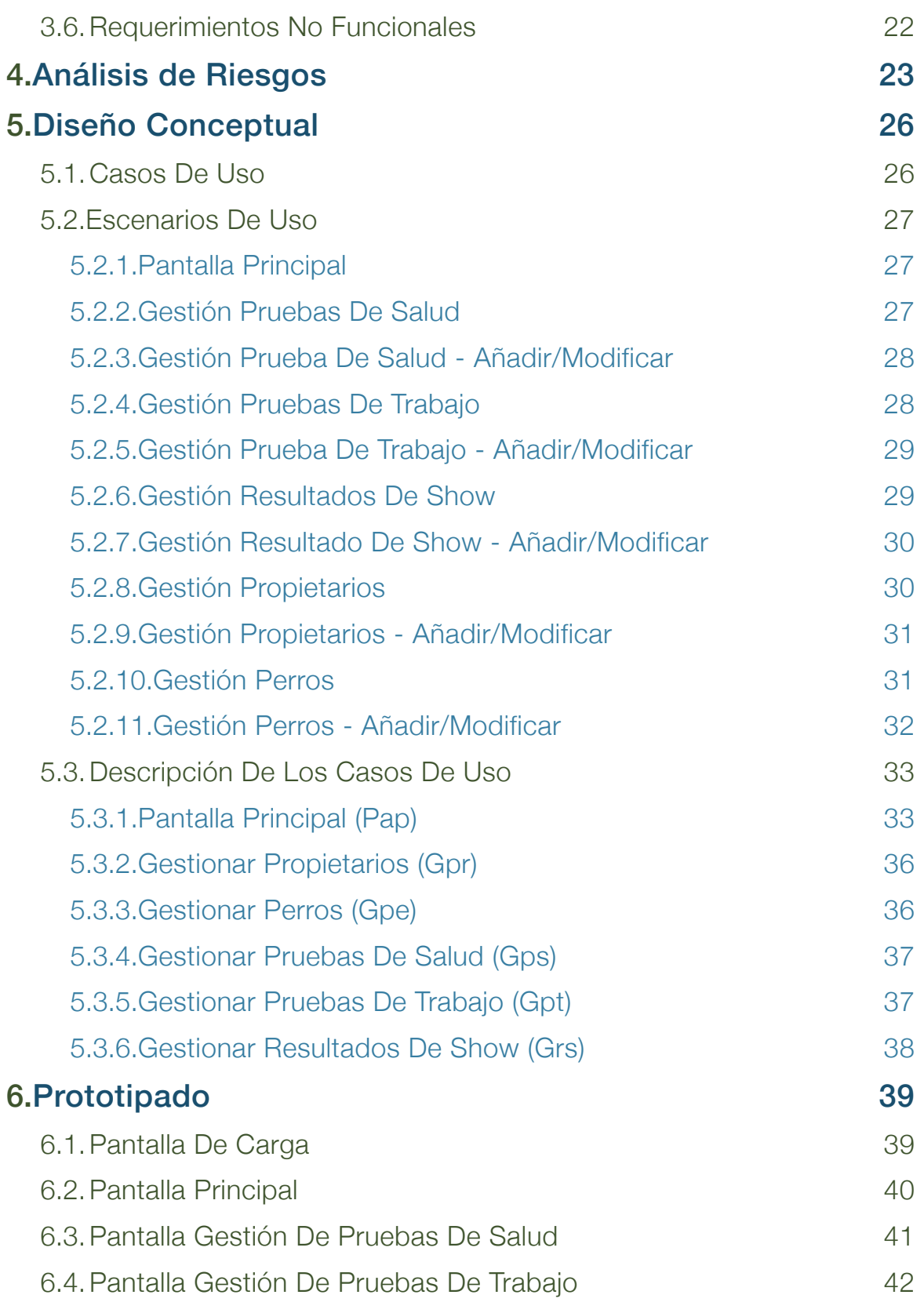

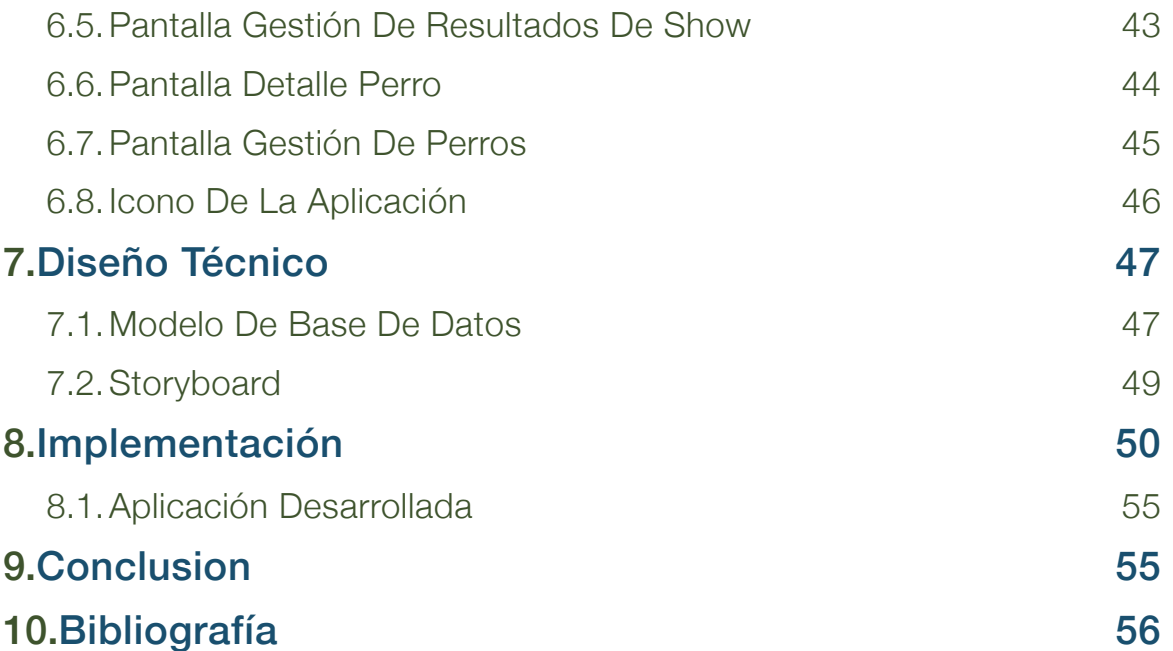

## 1.DEFINICIÓN GENERAL DEL PROYECTO

#### **Introducción**

Hace ya un tiempo que hablando con criadores caninos conocidos, me surgieron dudas de como gestionaban su propia cría, como llevaban un control de comidas, vacunas, reservas de cachorros, costes… etc. En todos los casos la respuesta fue la misma: "de cabeza".

Es por ello que me planteé hacer una búsqueda por internet de aplicaciones para la gestión de criaderos caninos , para ver si realmente no había nada para ayudar a los criadores. Me llevé una sorpresa al ver que si había aplicaciones para la gestión de criaderos, como <sup>1</sup>Breeders Assistant o <sup>2</sup>ZooEasy, pero básicamente son bases de datos con formularios, no tienen una interfaz gráfica que sea intuitiva. En los casos probados, las herramientas son potentes, pero les falta una interfaz gráfica que haga su uso mucho más intuitivo.

Tras ver los resultados obtenidos en la búsqueda, decidí crear una aplicación desde cero, que sea fácil de gestionar, intuitiva y con la información necesaria. Es por esto que nace el proyecto MyKennel.

#### **1.1.Objetivos del Trabajo**

El objetivo de esta aplicación es cumplir con las necesidades de una gestión optima de un criadero canino de manera eficaz y eficiente, sin que esto ponga en peligro la interfaz intuitiva.

Esta aplicación debe ser capaz de, mediante la información proporcionada por el criador, de mostrar los datos referentes a cada camada como: porcentaje de consanguinidad, número de cachorros, datos de los padres, etc. Dentro de cada ejemplar, incluirá los datos referentes a ese ejemplar como: Fecha de nacimiento, pruebas de trabajo, pruebas de salud, resultados de exposiciones, etc.

En cuanto a tecnología, usaremos <sup>3</sup>Xcode como herramienta de desarrollo, SQLite para la creación de la base de datos y <sup>4</sup>Pixate y <sup>5</sup>Sketch para el apartado gráfico; crearemos una app universal para iOS.

Cabe destacar que este proyecto es un reto personal para su autor, debido a que parte sin experiencia en la programación en swift, así como en el desarrollo gráfico, por lo que alguna funcionalidad puede no estar completa.

<http://www.tenset.co.uk/ba/index.html> <sup>1</sup>

<sup>2</sup> <http://www.zooeasy.com>

<https://developer.apple.com/xcode/> <sup>3</sup>

<sup>4</sup> <http://www.pixate.com>

<http://bohemiancoding.com/sketch/> <sup>5</sup>

#### **1.2.Entregas**

Las Entregas previstas para este Trabajo Final de Carrera son los siguientes:

- Plan de Trabajo (PAC1): Podremos ver la justificación de este trabajo, los objetivos, la estrategia a seguir y la planificación del trabajo.
- Diseño (PAC2): Deberemos realizar la interfaz de usuario, la arquitectura y el diseño de datos.
- Implementación (PAC3): Una vez tengamos la interfaz, deberemos disponer de una implementación de la app, que muestre las soluciones a los objetivos propuestos.
- Entrega Final (Final): En esta última entrega, deberíamos de tener un producto terminado, la memoria final y una presentación de nuestra aplicación.

#### **1.3.Marco Temporal (Productos Obtenidos)**

El plazo establecido para la entrega de las partes de este Trabajo Final de Carrera (PAC1, PAC2, PAC3 y Entrega Final) es el siguiente:

- Entrega del Plan de Trabajo (PAC1): 11-03-2015.
- Entrega del Diseño de la App (PAC2): 08-04-2015.
- Entrega de la Implementación preliminar (PAC3): 20-05-2015.
- Entrega de la Memoria Final y Presentación: 21-06-2015.

#### **1.4.Recursos e Infraestructura**

En este apartado se detallan los recursos necesarios para poder llevar a cabo el Trabajo Final de Carrera.

#### **1.4.1.Hardware**

Para la creación de esta aplicación, utilizaremos los siguientes equipos:

- MacBook Pro: S.O. Mac OS X Yosemite (10.10.3), procesador core i5 con 2,3 GHz, 8 GB de RAM, Tarjeta gráfica integrada Intel HD 3000, 500 GB de disco duro, pantalla de 13 pulgadas con 1280 x 800 pixeles de resolución.
- iPhone 5S: iOS 8.2, procesador A7, 16GB de memoria interna, pantalla de 4 pulgadas con 1134 x 640 pixeles de resolución.
- iPhone 6: iOS 8.2, procesador A8, 16GB de memoria interna, pantalla de 4,7 pulgadas con 1334 x 750 pixeles de resolución.

#### **1.4.2.Software**

Para la creación de esta aplicación, utilizaremos las siguientes herramientas:

- Xcode: Herramienta para el desarrollo de aplicaciones para Mac OS X e iOS
- <sup>6</sup>Sketch: Herramienta con plantillas predefinidas para la interfaz de iOS, usada para hacer las capturas y el diseño de pantalla de la aplicación
- **Pages: Herramienta utilizada para la elaboración de los documentos de este Trabajo Final de** Carrera.
- **•** <sup>8</sup> Flinto: Herramienta descubierta al final del proyecto, muy buena para el prototipado, siendo posible incluso correr el prototipo directamente en el dispositivo.

<http://bohemiancoding.com/sketch/> <sup>6</sup>

<https://www.apple.com/mac/pages/> <sup>7</sup>

<sup>8</sup> <https://www.flinto.com>

## 2.PLANIFICACIÓN DEL PROYECTO

### **2.1.Planificación Temporal**

Podremos ver la planificación de las diferentes tareas del proyecto dentro de la tabla siguiente:

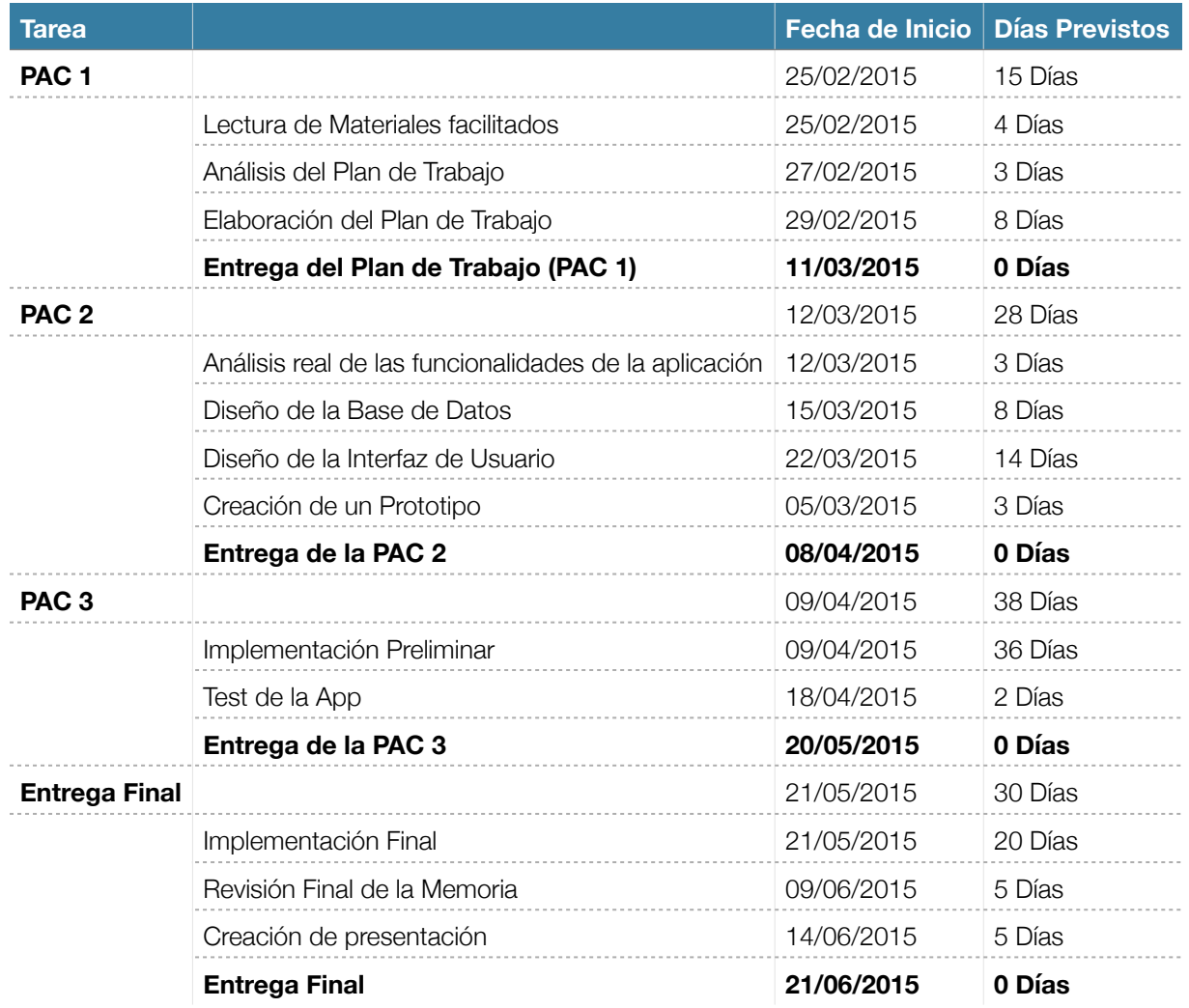

Las fechas en negrita, al ser fecha de entrega son fijas, sin embargo, el resto de fechas no son fijas y pueden moverse debido a necesidades del proyecto.

#### **2.2.Descripción de las Actividades**

Las principales actividades que compondrán el proyecto son las siguientes:

#### **2.2.1.Planificación del TFC**

En esta primera parte, se realiza este documento, donde se muestran las motivaciones, funcionalidad deseadas y se realiza una planificación del proyecto durante todo el semestre.

#### **2.2.2.Análisis y Diseño**

En esta segunda parte, procedemos a realizar un análisis real de la funcionalidad de cada característica de la aplicación, de la dificultad de su implementación y de su viabilidad para implementarla dentro del plazo marcado.

Asimismo, esta parte incluye el diseño de la interfaz de usuario preliminar, buscando ante todo la usabilidad. Al ser una aplicación que trata datos relacionados, deberemos realizar una base de datos, donde tengamos toda la estructura que necesitamos para la aplicación final.

#### **2.2.3.Implementación Preliminar y Test**

En esta tercera parte, deberemos de implementar una primera versión de lo que será nuestra aplicación final y, mediante pruebas, avanzar hasta lo que será nuestra aplicación final.

#### **2.2.4.Implementación Final y Entrega**

La última entrega es quizá la más importante, ya que deberemos hacer video demostrando el funcionamiento de nuestra aplicación, con posibles casos de uso y mostrando la usabilidad real de nuestra aplicación. Es en esta parte donde deberemos realizar la entrega de la presentación mencionada, de la memoria final y de nuestra aplicación.

## 3.ANÁLISIS DE REQUERIMIENTOS

Al ser una aplicación centrada en el usuario (Diseño Centrado en el Usuario - DCU), hemos utilizado unas técnicas para obtener información sobre los requisitos que debe cumplir nuestra aplicación.

Nos hemos basado en Entrevistas y hemos utilizado las redes sociales como una encuesta, pero que acabó siendo una lista de funcionalidades deseadas.

Básicamente, con esta técnica, lo que buscamos es obtener información valiosa para nuestro diseño, como deseos, motivaciones, valores y experiencias de nuestros futuros usuarios. Al no tener una aplicación final, el feedback que podríamos obtener viendo como usan la aplicación no lo podemos obtener, por lo que una vez completada la aplicación, deberemos volver a ver a los entrevistados, para evaluar la usabilidad de la aplicación.

#### **3.1.Consulta en Redes Sociales**

Lo primero que hice, fue exponer directamente en un grupo del que formo parte de Facebook, que quería hacer una app para criadores y preguntar a estos sobre las características que debería de tener una app para la gestión de sus criaderos. Las respuestas recibidas son bastante interesantes, ya que he descubierto gracias a ellos la posible competencia que podemos tener, así como las principales características que quieren.

A continuación, voy a poner unas capturas de los comentarios recibidos en el grupo de Facebook:

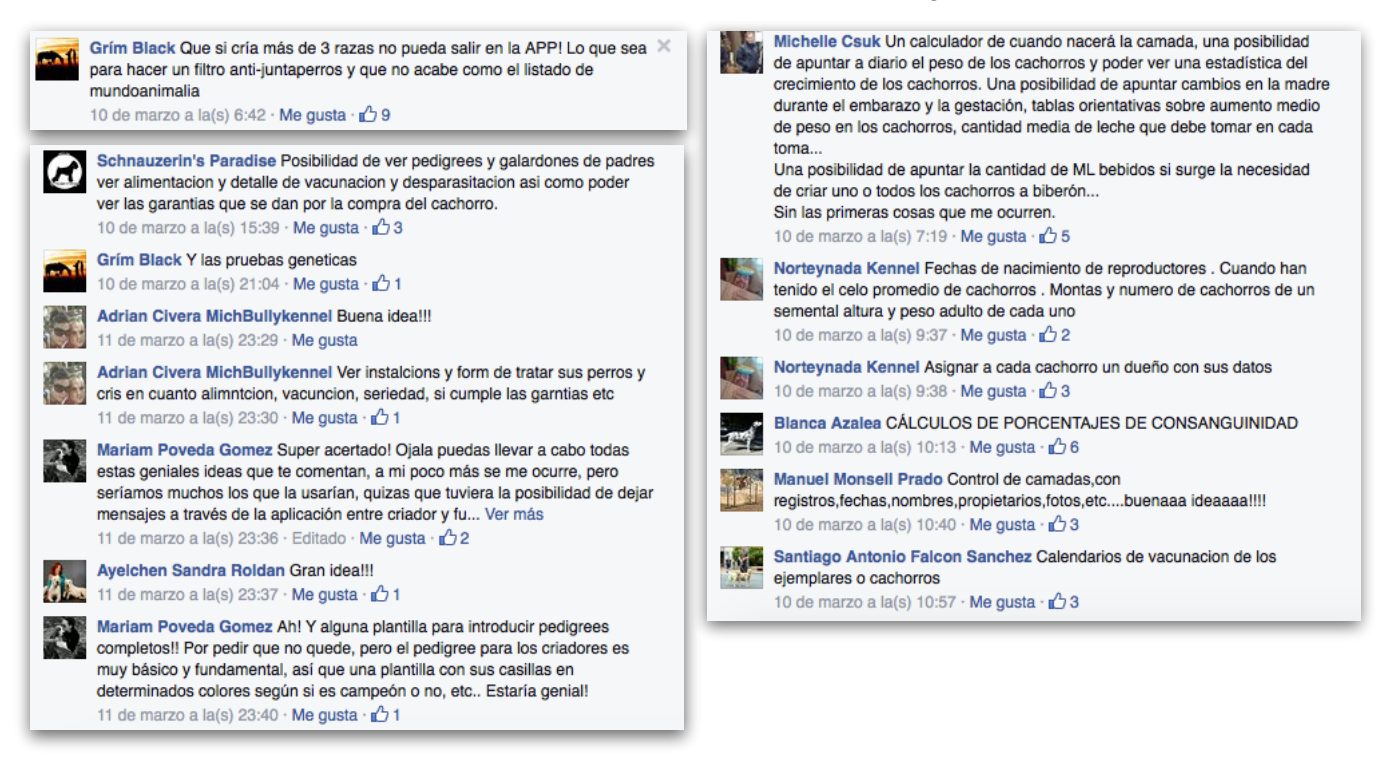

Michelle Csuk Un calculador de cuando nacerá la camada, una posibilidad de apuntar a diario el peso de los cachorros y poder ver una estadística del crecimiento de los cachorros. Una posibilidad de apuntar cambios en la madre durante el embarazo y la gestación, tablas orientativas sobre aumento medio de peso en los cachorros, cantidad media de leche que debe tomar en cada toma.. Una posibilidad de apuntar la cantidad de ML bebidos si surge la necesidad

de criar uno o todos los cachorros a biberón.. Sin las primeras cosas que me ocurren. 10 de marzo a la(s) 7:19 · Me gusta · L 5

Concepción Álamo Arcness-Kennel Sería muy bueno poder llevar en el móvil un programa del criadero... celos, partos, pedigree, propietarios, etc... Así lo tendríamos siempre a mano y no habría que esperar a llegar a casa para consultar nada. Y si es, con posibilidad de poner, en una nube (para cogerlo y añadir luego a tu gestor del criadero en el disco de tu ordenador). sería la repanocha. Ya sé...pido mucho. 12 de marzo a la(s) 8:56 · Editado · Me qusta ·  $n^4$  3 Jose Villaferron Amstaff Un breeding master en APP, que genere un pdf o jpg en plan ficha del ejemplar, posibilidad de compartir esa ficha.

Yo lo uso hace tiempo como base de datos y no va mal, todo es mejorable pero metiendole info es una buena herramienta... 12 de marzo a la(s) 10:01  $\cdot$  Me gusta  $\cdot$   $\uparrow$  1

Como vemos, la variedad de respuestas no ayuda mucho a la hora de seleccionar las principales características que debe cumplir la app. Debemos de tener en cuenta uno de los principales elementos que nos perjudican: La cantidad de información a mostrar.

No debemos olvidar que la pantalla de nuestro teléfono es limitada y que la cantidad de información a mostrar en la pantalla debe ser la justa y necesaria para desarrollar la tarea que necesitamos. De nada sirve que creemos una app con 100 funcionalidades, si a la hora de mostrarlo por pantalla parece un galimatías.

#### **3.2.Entrevistas**

A continuación, vamos a ver las entrevistas que realicé a tres criadores de diferentes razas que conozco. A estos, solo les formulé tres preguntas:

- **¿Qué te parecería tener la información básica de tu criadero en el teléfono?.**
- **¿Qué información consideras como básica, como indispensable, para que esta app se vuelva un indispensable en tu teléfono?.**
- **¿Que teléfono tienes?**

#### **3.2.1.Entrevista 1**

¿Nombre?: Manuel SanMartin

¿Raza que crías?: Akita Americano

#### **¿Qué te parecería tener la información básica de tu criadero en el teléfono?.**

*Me parece muy buena idea, en muchas exposiciones encuentras a gente que te pide información sobre tus perros, así, no solo no tienes que acordarte de todo lo que tienen todos los perros, sino que además, creo que queda bastante profesional* 

#### **¿Qué información consideras como básica, como indispensable, para que esta app se vuelva un indispensable en tu teléfono?.**

*Que me de más a conocer… jajajaj…Ahora en serio, pare que se vuelva indispensable, me debe proporcionar la información de cada ejemplar de los que tengo, pedigree, pruebas de salud y resultados de show. Con esa información me quitaría mucho papeleo que llevar en el coche, por si sale alguna monta o me gusta alguna hembra, poder enseñar al propietario de la hembra el palmarés y las pruebas de mi perro.* 

#### **¿Que teléfono tienes?**

*Un Samsung Galaxy S3.* 

#### **3.2.2.Entrevista 2**

¿Nombre?: Arturo Mendez ¿Raza que crías?: Boxer

#### **¿Qué te parecería tener la información básica de tu criadero en el teléfono?.**

*Juanillo, sabes que soy muy malo con las tecnologías, lo mío con la informática y los teléfonos ya no es tratable, aunque con un cursillo practico de uso, le daría una oportunidad ya que me parece buena idea.* 

**¿Qué información consideras como básica, como indispensable, para que esta app se vuelva un indispensable en tu teléfono?.** 

*Pedigree de los perros, pruebas de trabajo, pruebas de salud y posibilidad de tener la información de los propietarios de cada perro. La agenda de mi teléfono es un cúmulo de nombres de perros con nombres de sus dueños, y ya he perdido varios contactos al cambiar de un teléfono a otro.* 

#### **¿Que teléfono tienes?**

*Un Nokia 5800.* 

#### **3.2.3.Entrevista 3**

¿Nombre?: Alejandro Freire

¿Raza que crías?: Dobermann

#### **¿Qué te parecería tener la información básica de tu criadero en el teléfono?.**

*Perfecto!!! Como sabes, aún no he realizado ninguna camada, estoy seleccionando la línea que quiero, moviendo perros por los rings, etc. Me parece perfecto el partir ya con una base informatizada.* 

### **¿Qué información consideras como básica, como indispensable, para que esta app se vuelva un indispensable en tu teléfono?.**

*Líneas de sangre de los perros, pruebas de trabajo, de salud, expos… Posibilidad de tener los datos del chip de cada perro; cuando tenga camadas, me gustaría llevar un seguimiento de los perros, de sus propietarios, de lo que van sacando, para, si llega el momento, poder usarlos como ejemplares en mi criadero.* 

#### **¿Que teléfono tienes?**

*Un iPhone 6.* 

#### **3.3.Conclusiones de las entrevistas**

Es curioso ver, como a la hora de realizar las entrevistas y hacer hincapié en la palabra "teléfono", las funcionalidades básicas no son tantas como las recibidas via redes sociales. Da la impresión de que toma más partida el tamaño de la pantalla y disminuyen los requisitos.

Bajo mi punto de vista, sin ser criador, pero con unos cuantos años de experiencia con perros a mis espaldas, veo que aquél documento que me había hecho en su día para llevar un control de las pruebas que le hacía al perro, de los resultados de las exposiciones, links de interés e información de los padres; no dista mucho de lo que debe de cumplir la app como información básica.

Como ya he dicho en otros puntos, ya hay aplicaciones de escritorio con un sinfín de opciones, que cumplen con el cometido de esta app. Sin embargo, lo que hace única la app de este proyecto, es la sencillez de uso objetivo. Todas las aplicaciones que hemos probado tienen un diseño parecido a un "formulario de access", por lo que nuestra mayor baza debe estar en un diseño lo más básico e intuitivo posible.

Finalmente, he decidido que las funcionalidades de la app sean las siguientes:

- *Registro de Perros: Alta, Baja y Modificación de Ejemplares Caninos. Añadir pruebas de salud, trabajo y belleza por perro, añadir propietario, añadir padre/madre…*
- *Registro de Propietarios: Alta, Baja y Modificación de Propietarios.*
- *Registro de Pruebas de Salud: Alta, Baja y Modificación de pruebas, con fecha y resultado.*
- *Registro de Pruebas de Trabajo: Alta, Baja y Modificación de pruebas, con fecha y resultado.*
- *Registro de Resultados de Show: Alta, Baja y Modificación de pruebas, con fecha y resultado.*

#### **3.4.Análisis de Competencia**

Tras tomar la decisión del tipo de aplicación a desarrollar, debemos de realizar un análisis de la competencia encontrada.

Para iOS, no hemos encontrado aplicaciones que tengan la misma finalidad que la nuestra, pese a que hay en el mercado un gran número de aplicaciones para llevar un diario de: Vacunas administradas, Celos, Deposiciones, Alimentación…etc. Son todas destinadas a particulares y no a criadores.

Para Mac/Pc, si hemos encontrado aplicaciones destinadas al mismo propósito que la nuestra; haremos un breve análisis de una de las aplicaciones encontradas, ya que es la única que hemos encontrado para MAC

#### **3.4.1.Breeding Master**

Esta aplicación es la única que hemos encontrado que sea compatible con Mac, por lo que ha sido la única que hemos podido probar en nuestro equipo.

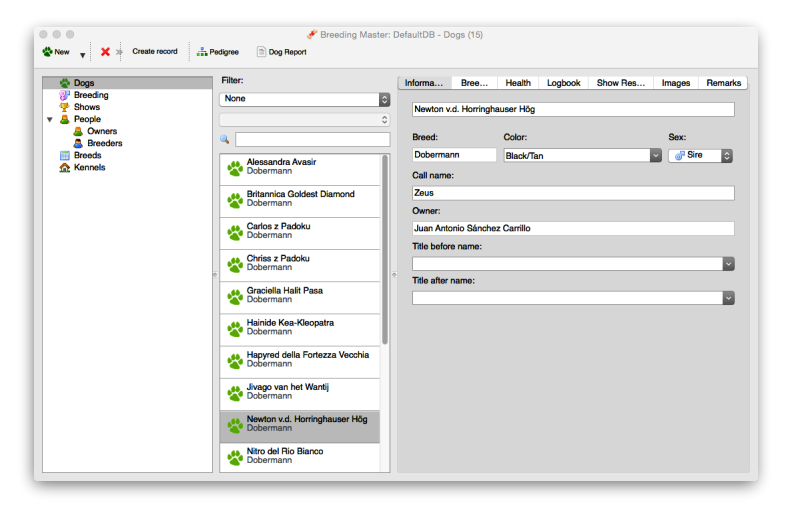

Esta sería la pantalla principal, en ella podemos agregar/eliminar perros, y ver la información de cada uno de ellos.

En el panel del lateral izquierdo, tenemos la navegación de la aplicación, donde encontramos: Perros, Montas, Shows, Gente (Propietarios y Criadores), Razas y Afijos.

El aspecto visual deja mucho que desea, así como el uso en si. Básicamente es un formulario de base de datos donde vas introduciendo datos. No llama la atención a primera vista, pese a que la información que es capaz de almacenar si resulta interesante.

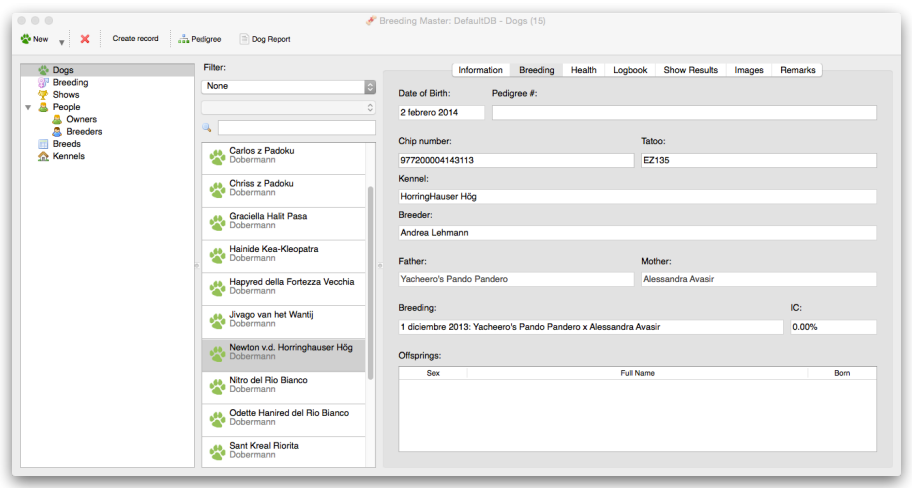

En esta captura, podemos ver más información del perro, como su propietario, afijo, padre y madre, coeficiente de consanguinidad, chip…

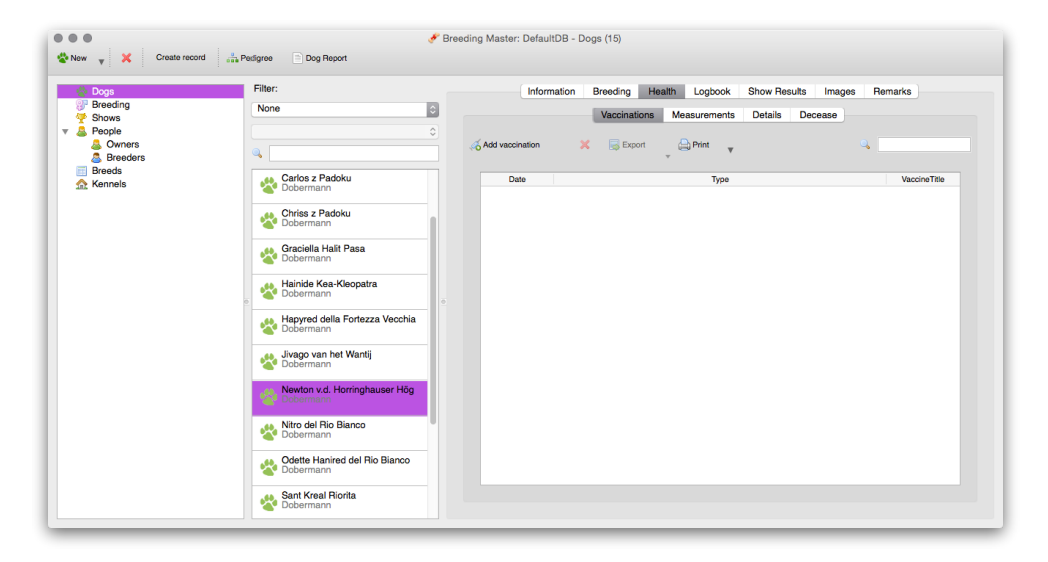

Aquí podemos ver el apartado de salud, tenemos la opción de introducir vacunas, tratamientos, detalles (grupo sanguineo, intolerancias…etc) y fecha de defunción.

En este caso, consideramos que la información no es suficiente, ya que faltaría una sección donde poder introducir las pruebas de salud médicas como displasia, wobbler, willenbrand… Para mi, es más importante este tipo de pruebas, que las vacunas o tratamientos, ya que influyen mucho más a la hora de decidir una monta, o de seleccionar a un ejemplar para ella.

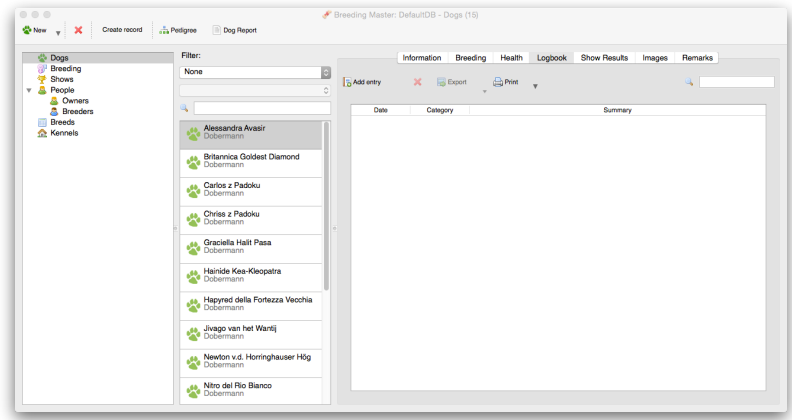

En esta captura podemos ver otra sección interesante, el apartado de shows. La información es la misma que la que quiero usar en la aplicación, como: Juez, Clase, Resultado, Fecha…

Dentro de cada perro, puedes ver todos los resultados y, además, si nos vamos a la sección de Resultados del panel de navegación, podemos ver todos los resultados de todos los perros.

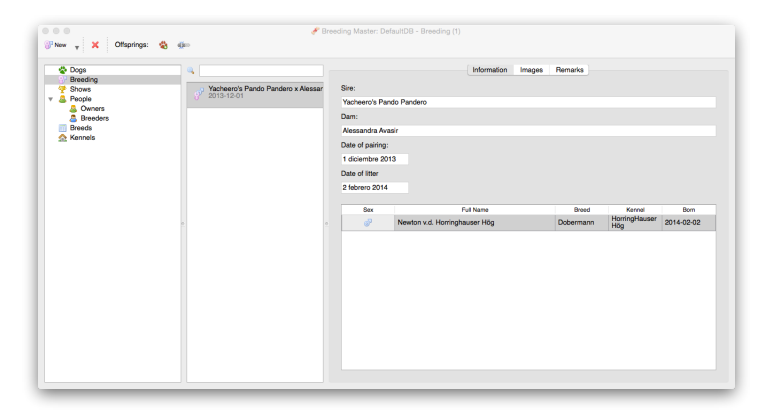

Aquí tenemos la sección de Breeding, que nos da la opción de hacer "montas". En ella podemos meter la fecha de la monta, el padre y la madre de la camada, y la fecha de nacimiento. Dentro de esta sección, podemos insertar imágenes de la camada y notas.

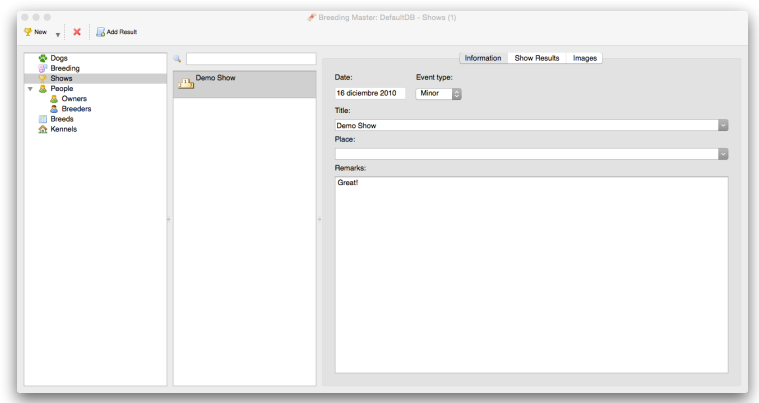

Aquí tenemos la sección de "Shows", dentro de esta sección, podemos añadir los resultados de las exposiciones y concursos, diferenciándolos por tipo de evento (Mayor y menor). Podemos también insertar la fecha, el juez y el resultado obtenido e imágenes.

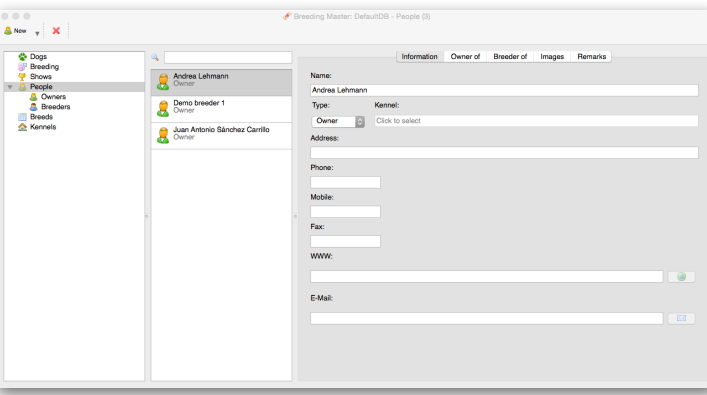

En la sección de "Gente", podemos diferenciar si son criadores o propietarios, y tener los datos de contacto de cada persona. Estos registros, los podemos crear directamente al crear un perro y posteriormente rellenar la información en esta sección.

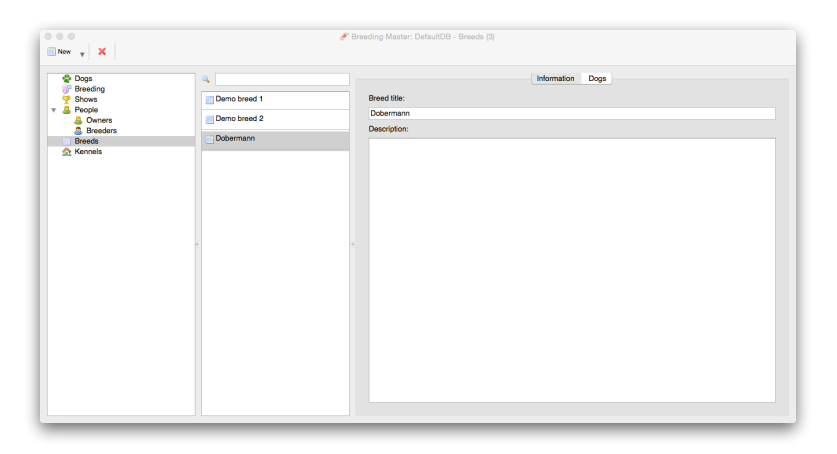

La sección "Raza" es sencilla, simplemente sirve para insertar raza. Una vez defines la raza en cada perro, puedes ver un listado general en la pestaña "Dogs"

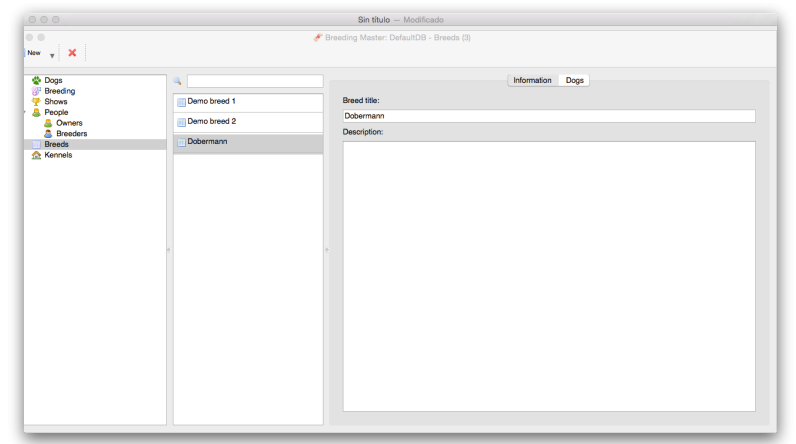

Esta es la última sección de la aplicación, la sección de "Criadores (Kennel). En esta sección podemos llevar un registro de los criadores que forman parte de nuestra línea, con información de contacto, página web, etc. Además, una vez insertado un perro de un criador, nos aparecería listado dentro de esta sección en la pestaña "Dogs"

Y esto es todo lo que nos da esta aplicación; como cantidad de información, considero que es capaz de cumplir con la mayoría de las funciones solicitadas por los criadores, sin embargo, también considero que su interfaz gráfica dista mucho de ser intuitiva y atractiva. Tengo la sensación de estar manejando un formulario de una base de datos.

Puntos Fuertes: La información total que puedes manejar con la aplicación; una vez tienes los ejemplares metidos, ya aparecen para seleccionar como padre/madre de un nuevo ejemplar.

Puntos débiles: El diseño; el porcentaje de consanguinidad no está muy claro.

#### **3.4.2.ZooEasy**

De esta aplicación no hemos podido hacer pruebas, ya que no está disponible para sistemas Mac, sin embargo, hemos encontrado capturas por internet, que nos dan a entender que tanto la interfaz como la información es la misma en en la anterior aplicación. Nos encontramos el mismo problema gráfico, un formulario de base de datos.

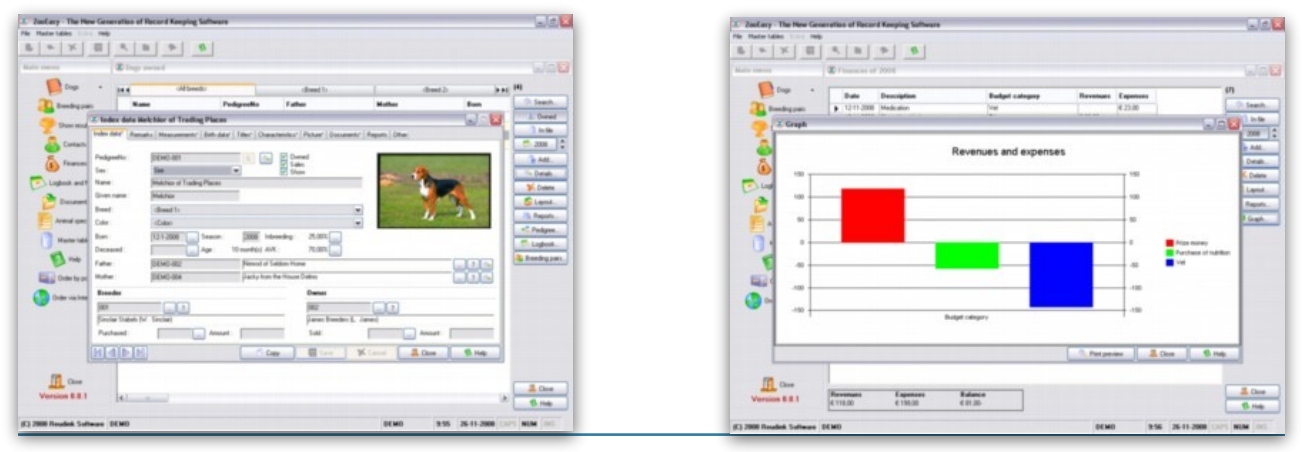

Página 19 de 56

#### **3.5.Requerimientos Funcionales**

La aplicación que estamos creando, tiene como finalidad ser un diario o agenda para el criador canino.

Buscamos evitar que el criador lleve toda la documentación de cada perro, como su palmarés, pruebas de salud, de trabajo, de belleza… Mediante nuestra aplicación, toda la información estará a la alcance de la mano, sin tener que llevar un dossier de cada perro.

#### **3.5.1.Descripción Básica del funcionamiento**

Intentaremos explicar brevemente cada una de las posibilidades de nuestra aplicación, para así poder tener una idea más clara de sus funcionalidad y de su funcionamiento.

#### **3.5.1.1.Gestión de Perros**

En este apartado, el usuario será capaz de añadir perros; para ello, deberá de insertar el nombre del perro, el afijo, su número de chip, el propietario y el criador, además, podrá insertar una imagen descriptiva, para hacer la gestión más visual.

Una vez dado de alta el perro, podremos añadir pruebas de salud, de trabajo y de belleza.

También podremos modificar registros y eliminarlos.

#### **3.5.1.2.Gestión de Personas**

En este apartado, podremos dar de alta tanto criadores como propietarios; solo deberemos insertar: Nombre, Apellidos, Dirección y Teléfono.

Además, deberemos marcar si la persona es criador o no.

Una vez insertada la persona, podremos ver si posee algún perro, ya que la información tanto de propietario como de criador, estará enlazada con el apartado de Gestión de Perros.

A mayores, podremos modificar los registros así como eliminarlos.

#### **3.5.1.3.Gestión de Pruebas de Salud**

En este apartado, daremos de alta las pruebas de Salud, con Nombre de la prueba, Fecha, Resultado y Perro al que hace referencia.

Al igual que en el resto de apartados, una vez tengamos introducidos los registros, podremos acceder a modificar o eliminar registros.

#### **3.5.1.4.Gestión de Pruebas de Trabajo**

Este apartado es muy parecido al anterior; a mayores de Nombre, Fecha, Resultado y Perro, necesitaremos el de Juez.

También podremos modificar y eliminar registros.

#### **3.5.1.5.Gestión de Resultados de Show**

En nuestro último apartado, tendremos los resultados de las exposiciones de belleza, para dar de alta un registro, necesitaremos la siguiente información: Nombre, Fecha, Clase, Resultado, Perro y Juez.

Con el atributo Clase, no nos referimos a si es Exposición o Concurso, sino a la clase en la que está registrado el perro (Abierta, Intermedia, Cachorros, Trabajo, Campeones..).

Finalmente, una imagen de como sería:

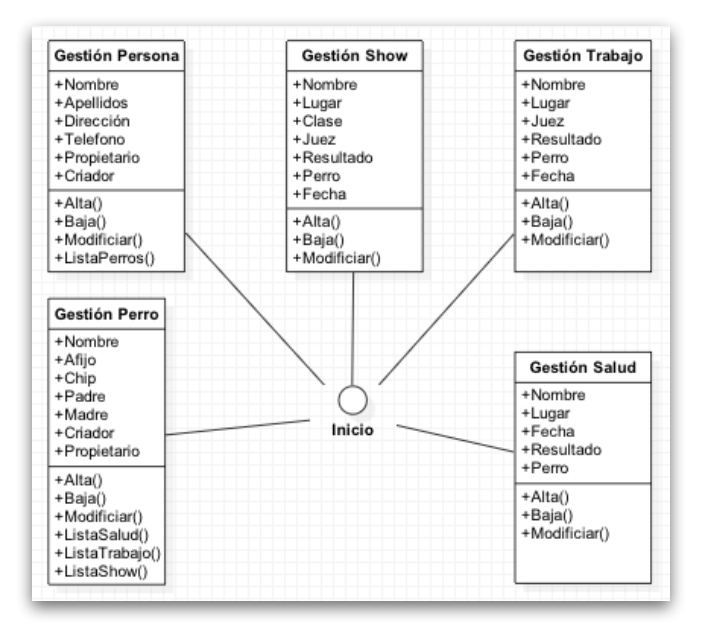

#### **3.6.Requerimientos No Funcionales**

Para el correcto funcionamiento de esta app, tendremos los siguientes requerimientos:

- $\bullet$ La App estará programada en Objective-C/Swift para iPhone con Xcode, para la última versión de iOS disponible.
- $\bullet$  Los gráficos serán lo más sencillos y representativos posible.
- No será necesario registro por parte del usuario final, y toda la información se guardará en su terminal mediante CoreData
- En primera instancia estará desarrollada en castellano, pero no se descarta que en futuras versiones se traduzca a otros idiomas.
- Al estar programado de manera universal, cualquier dispositivo iOS con la última versión debería de poder mover la app sin problemas., sin embargo, es posible que no se vea bien en todos al no utilizar autolayouts ni size classes

## 4.ANÁLISIS DE RIESGOS

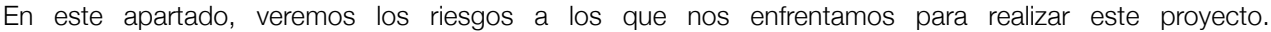

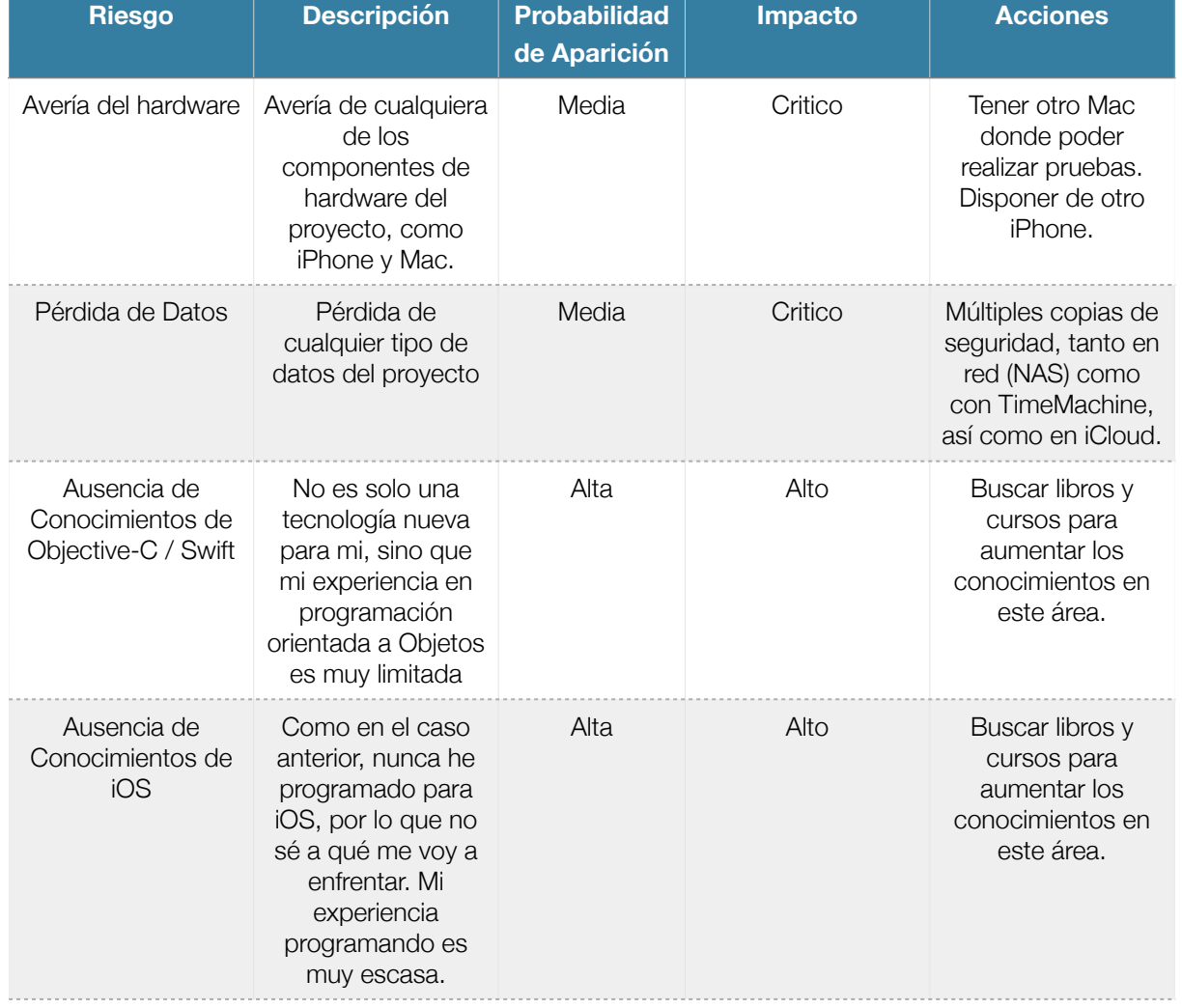

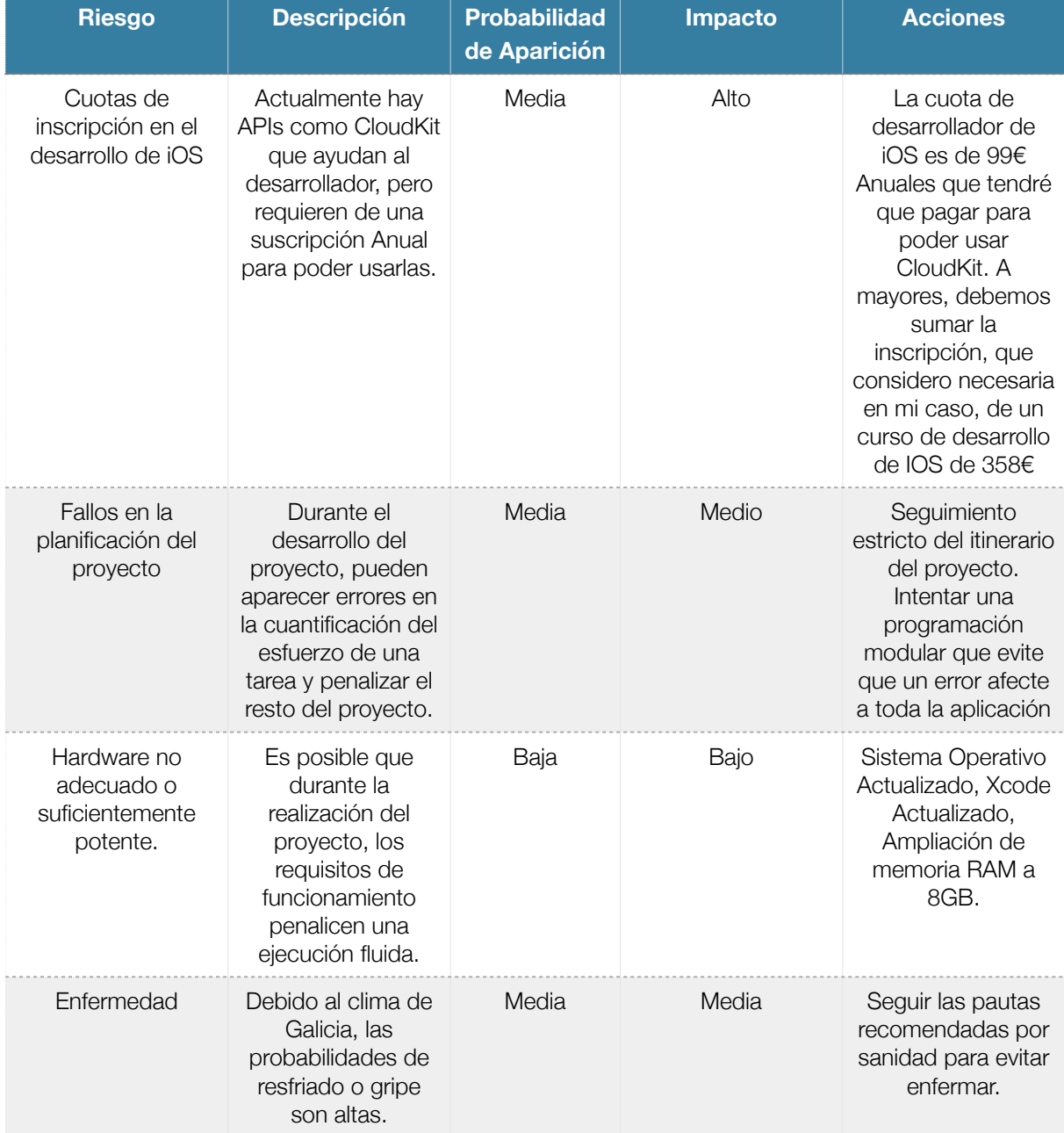

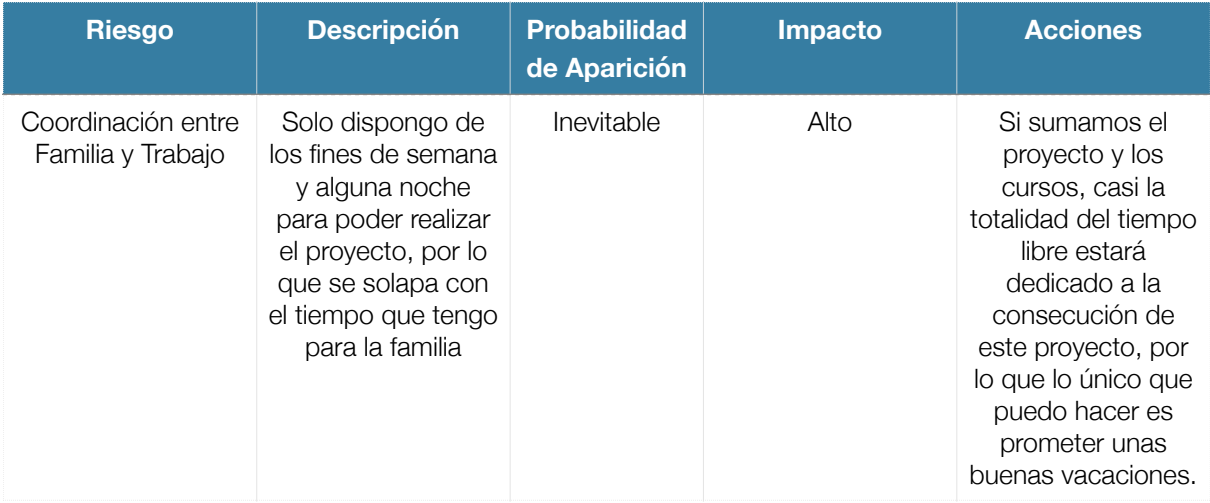

## 5.DISEÑO CONCEPTUAL

En este apartado, veremos los casos de uso de la aplicación así como los escenarios de uso. Al utilizar CloudKit, tomamos los datos de iCloud del usuario para almacenar sus datos, por lo que llamamos "Usuario Registrado" a dicho usuario, aunque realmente no haga falta un registro.

#### **5.1.Casos de Uso**

Aquí podemos ver una vista general de los casos de uso de la aplicación. En la siguiente

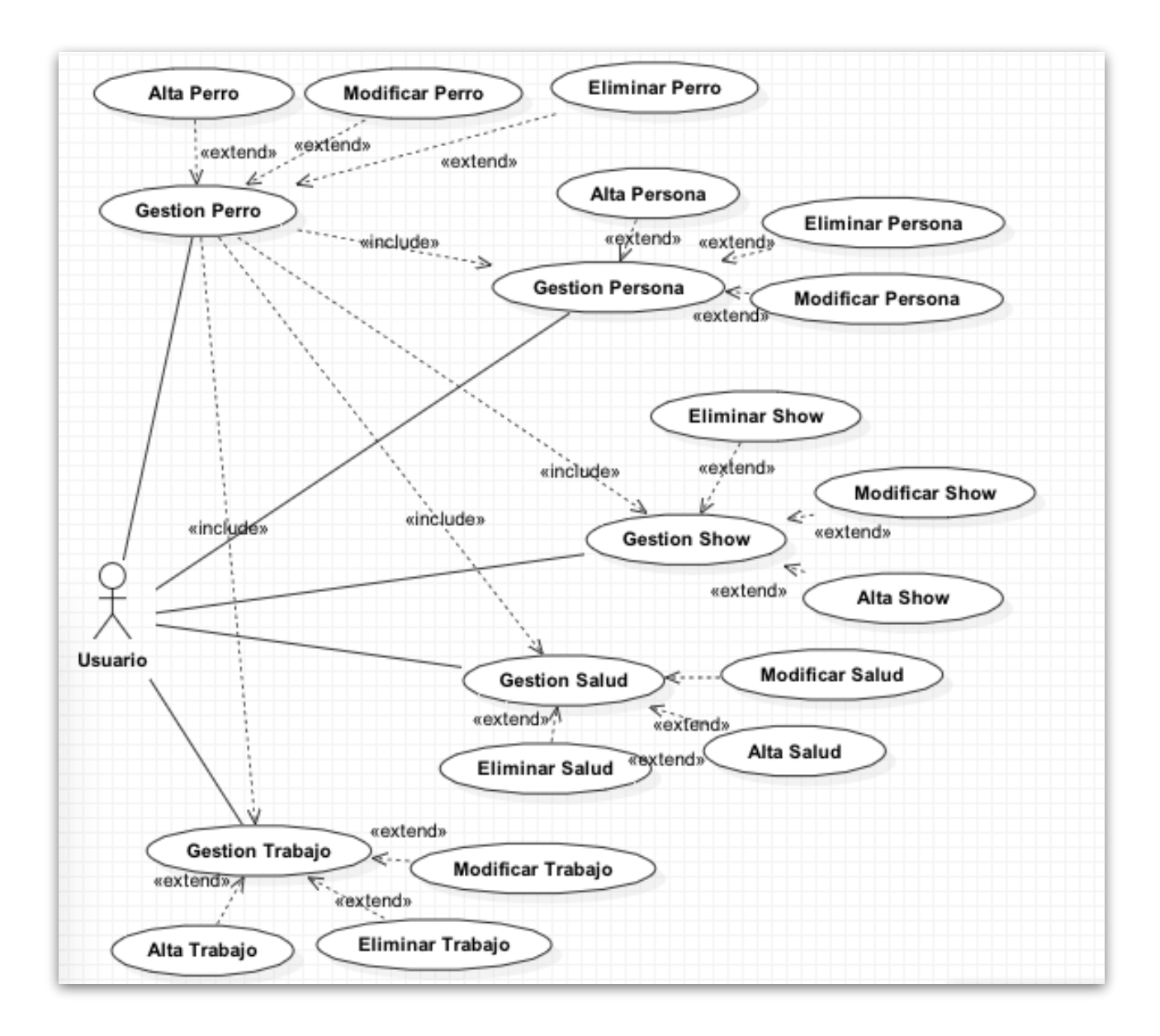

#### **5.2.Escenarios de Uso**

Mediante las capturas de este apartado, podremos ver las acciones concretas que podrá hacer el usuario con nuestra aplicación.

## **5.2.1.Pantalla Principal**

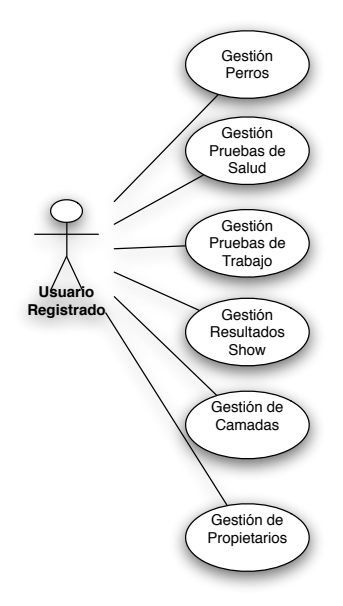

**5.2.2.Gestión Pruebas de Salud**

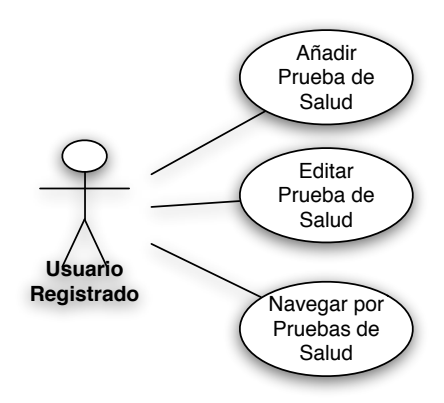

### **5.2.3.Gestión Prueba de Salud - Añadir/Modificar**

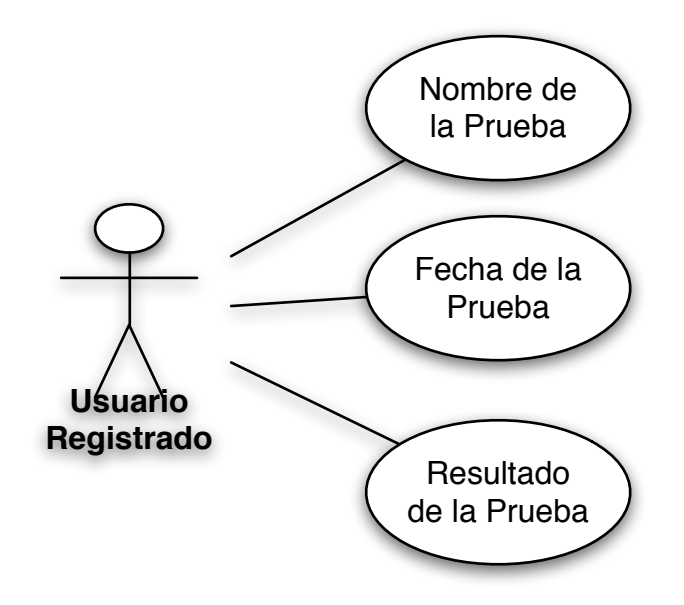

**5.2.4.Gestión Pruebas de Trabajo**

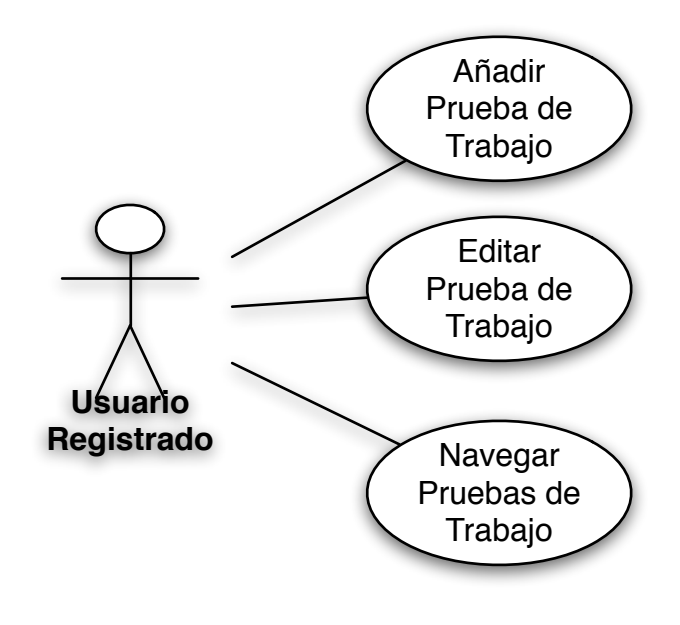

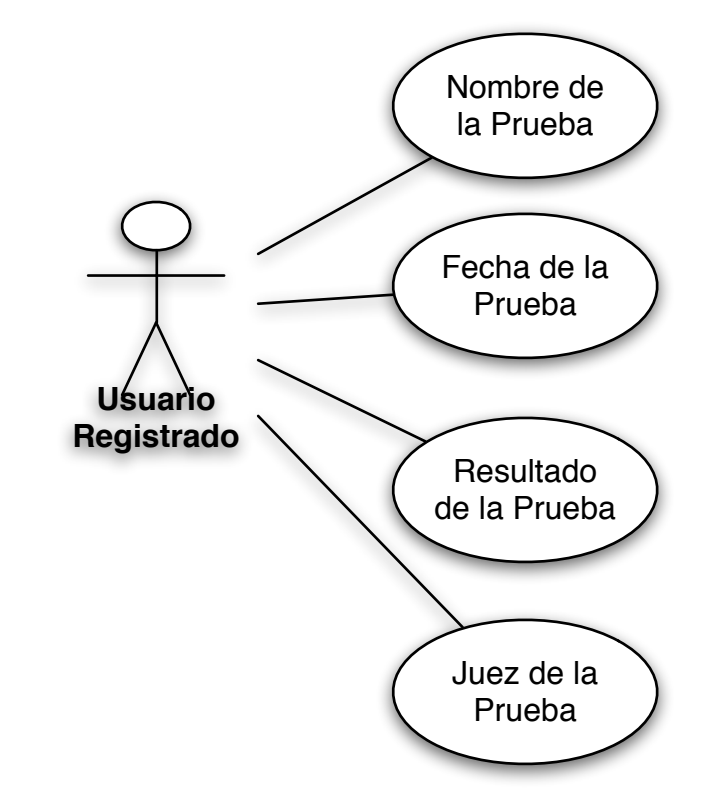

### **5.2.5.Gestión Prueba de Trabajo - Añadir/Modificar**

**5.2.6.Gestión Resultados de Show**

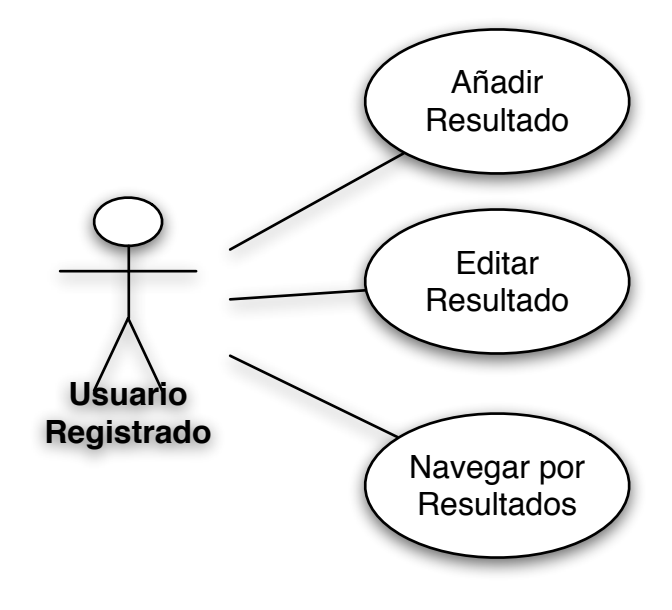

### **5.2.7.Gestión Resultado de Show - Añadir/Modificar**

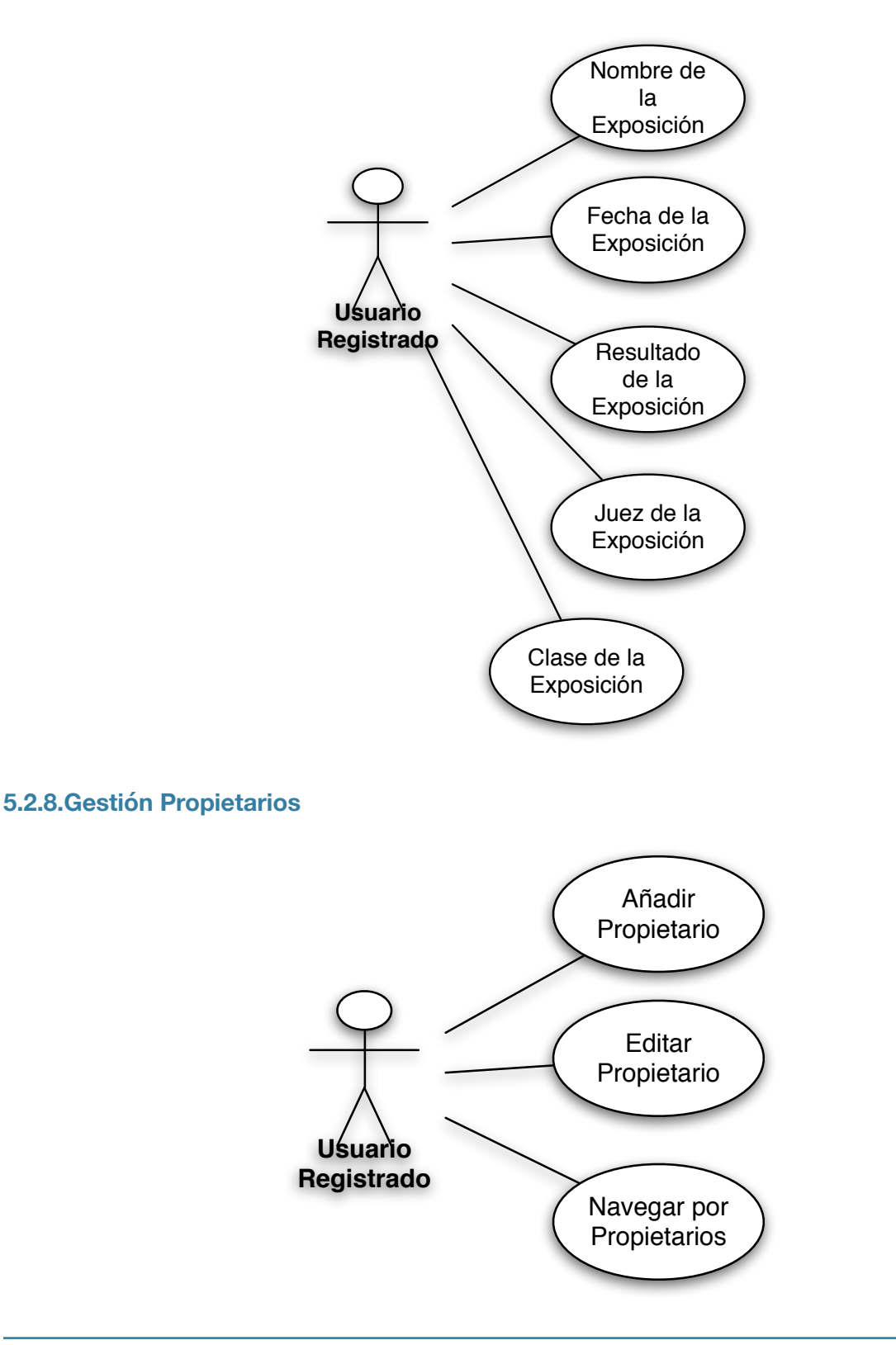

### **5.2.9.Gestión Propietarios - Añadir/Modificar**

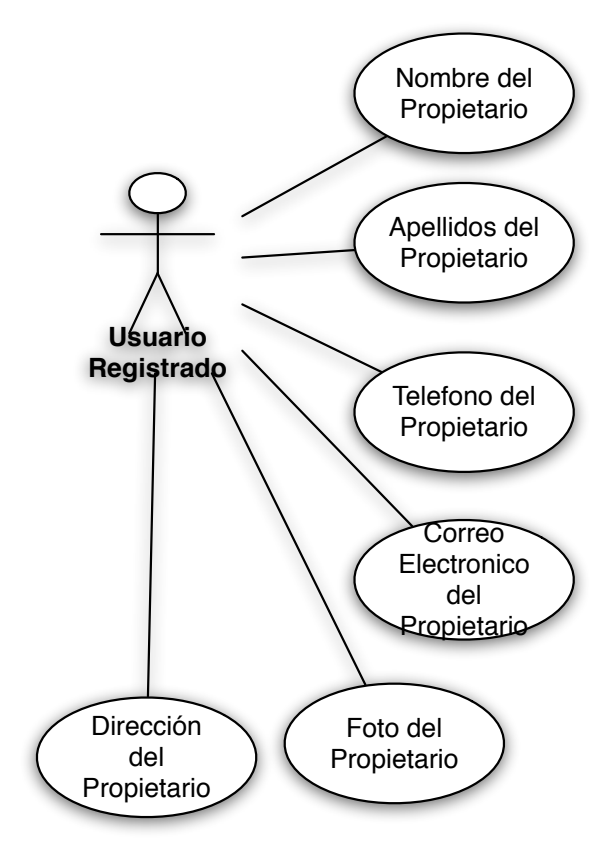

## **5.2.10.Gestión Perros**

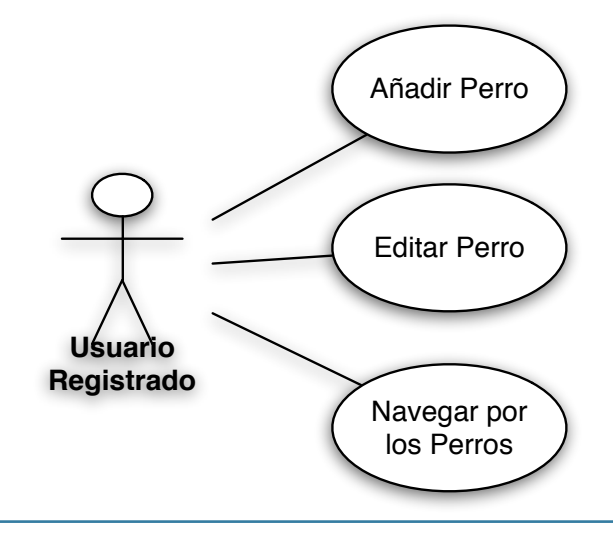

## **5.2.11.Gestión Perros - Añadir/Modificar**

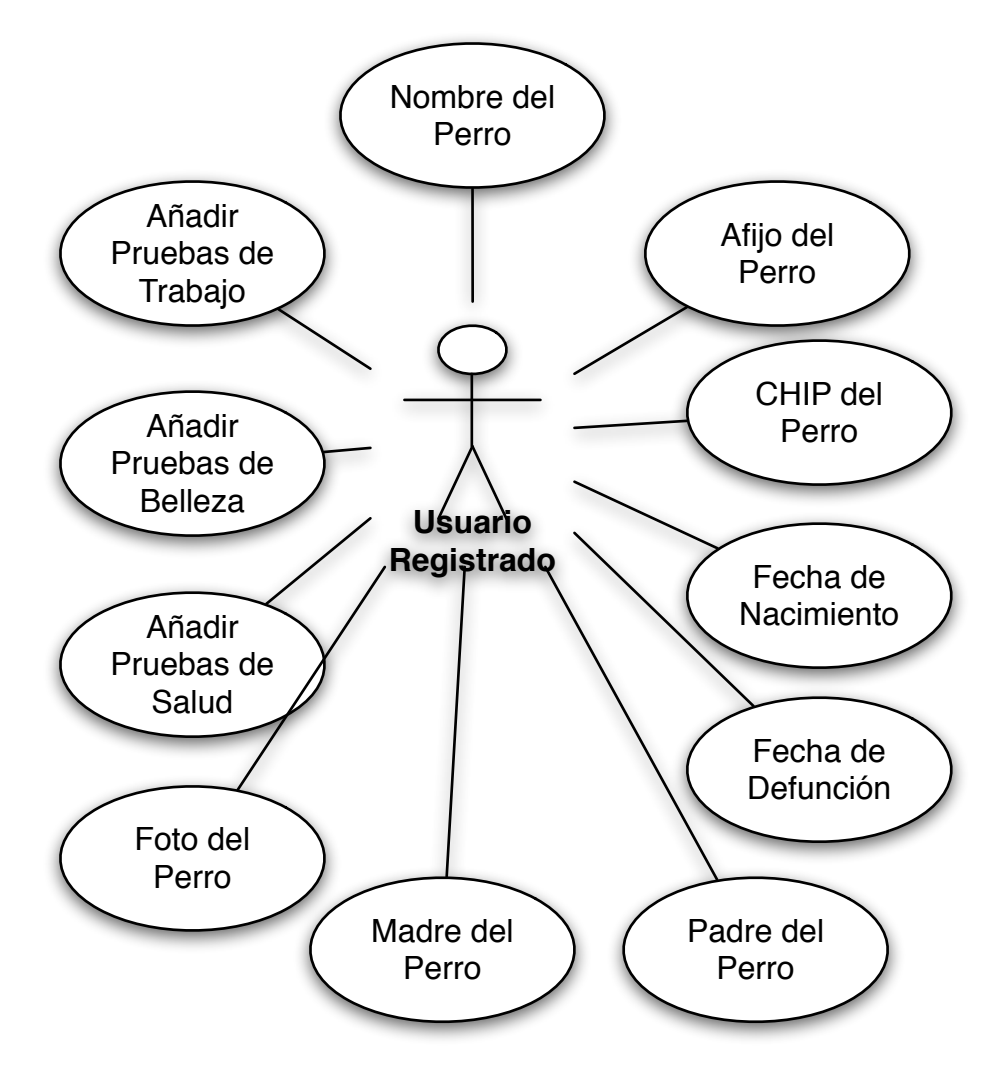

## **5.3.Descripción de los Casos de Uso**

Veremos ahora las diferentes descripciones de los casos de uso.

## **5.3.1.Pantalla Principal (PAP)**

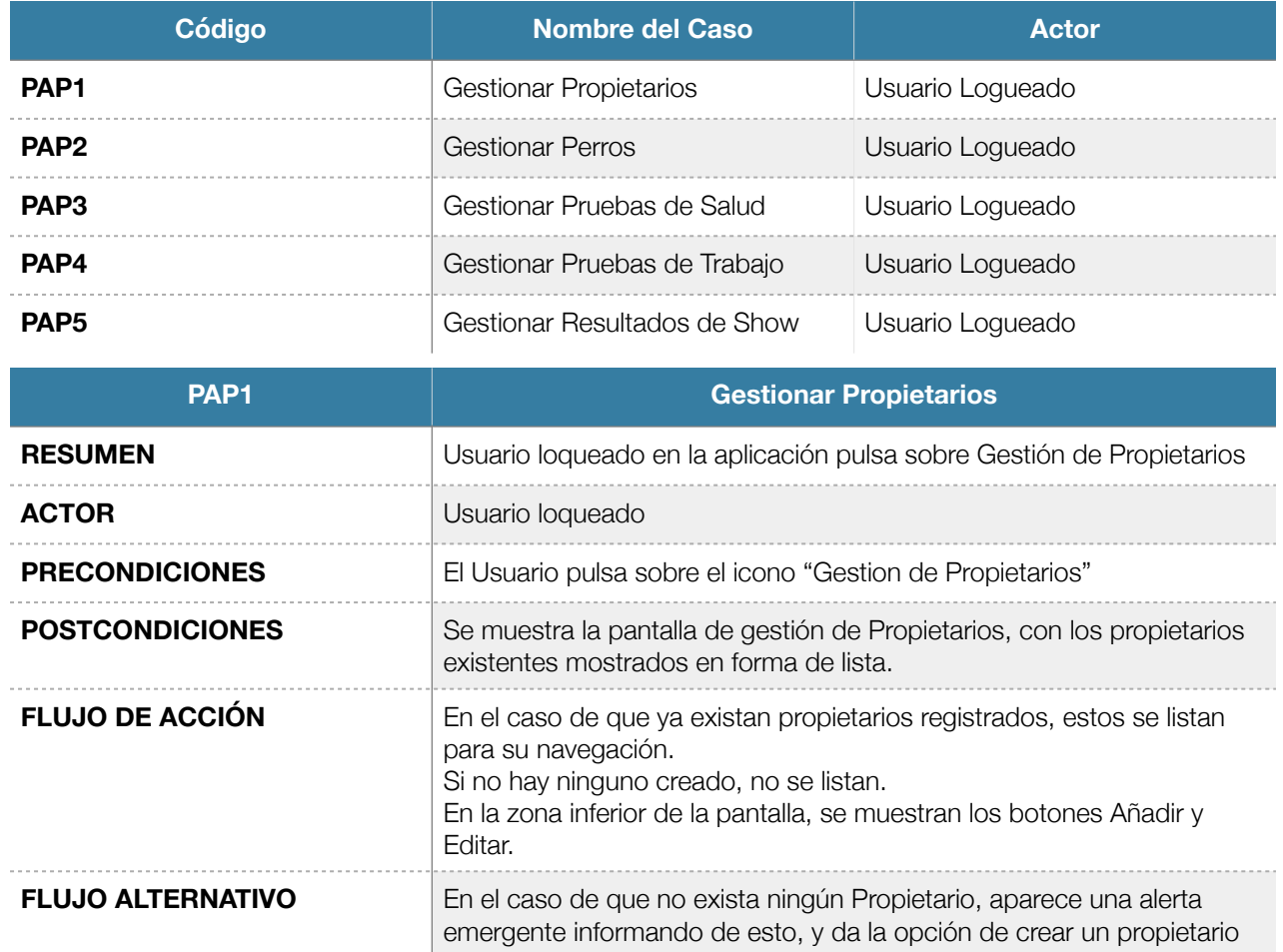

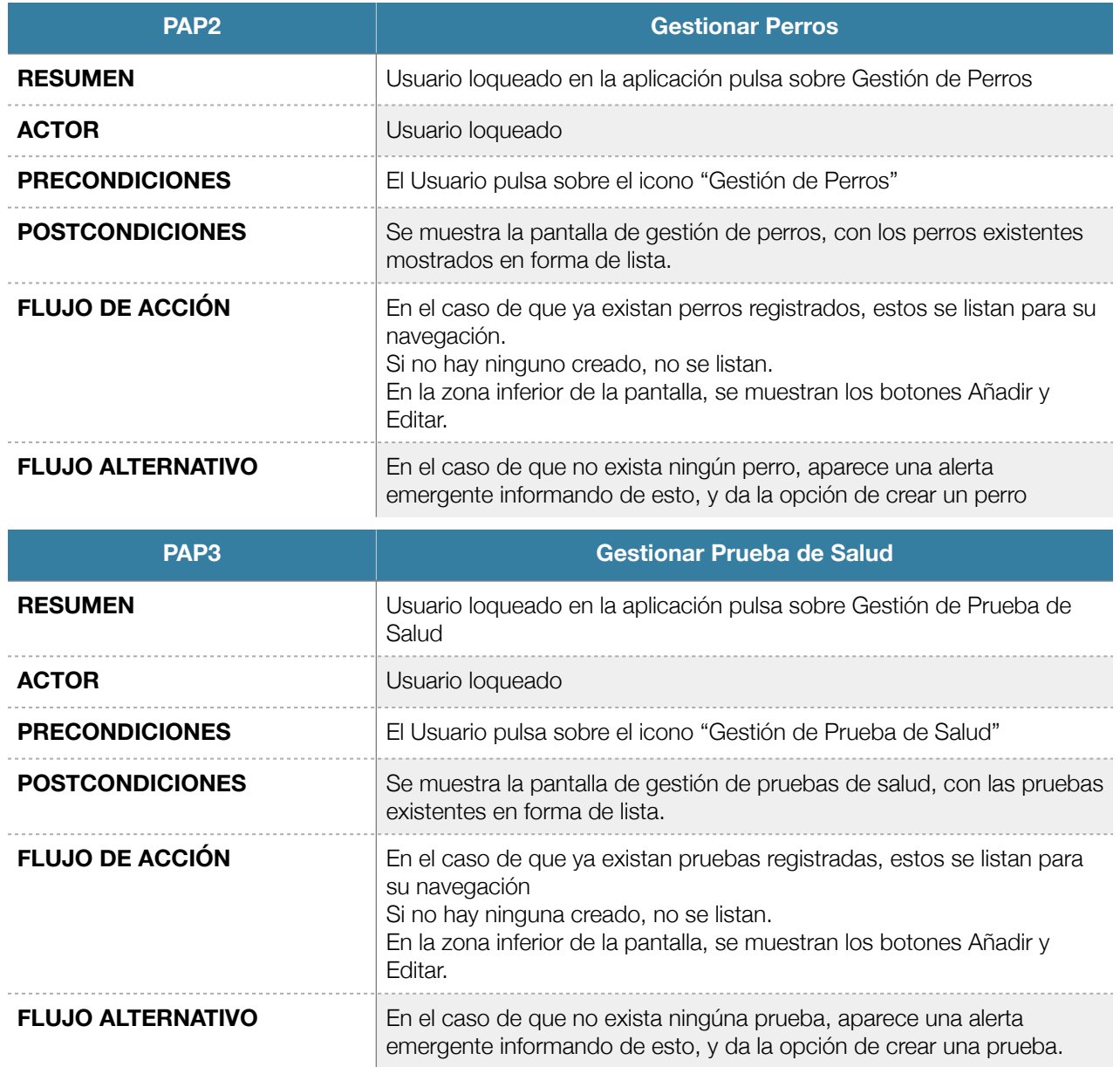

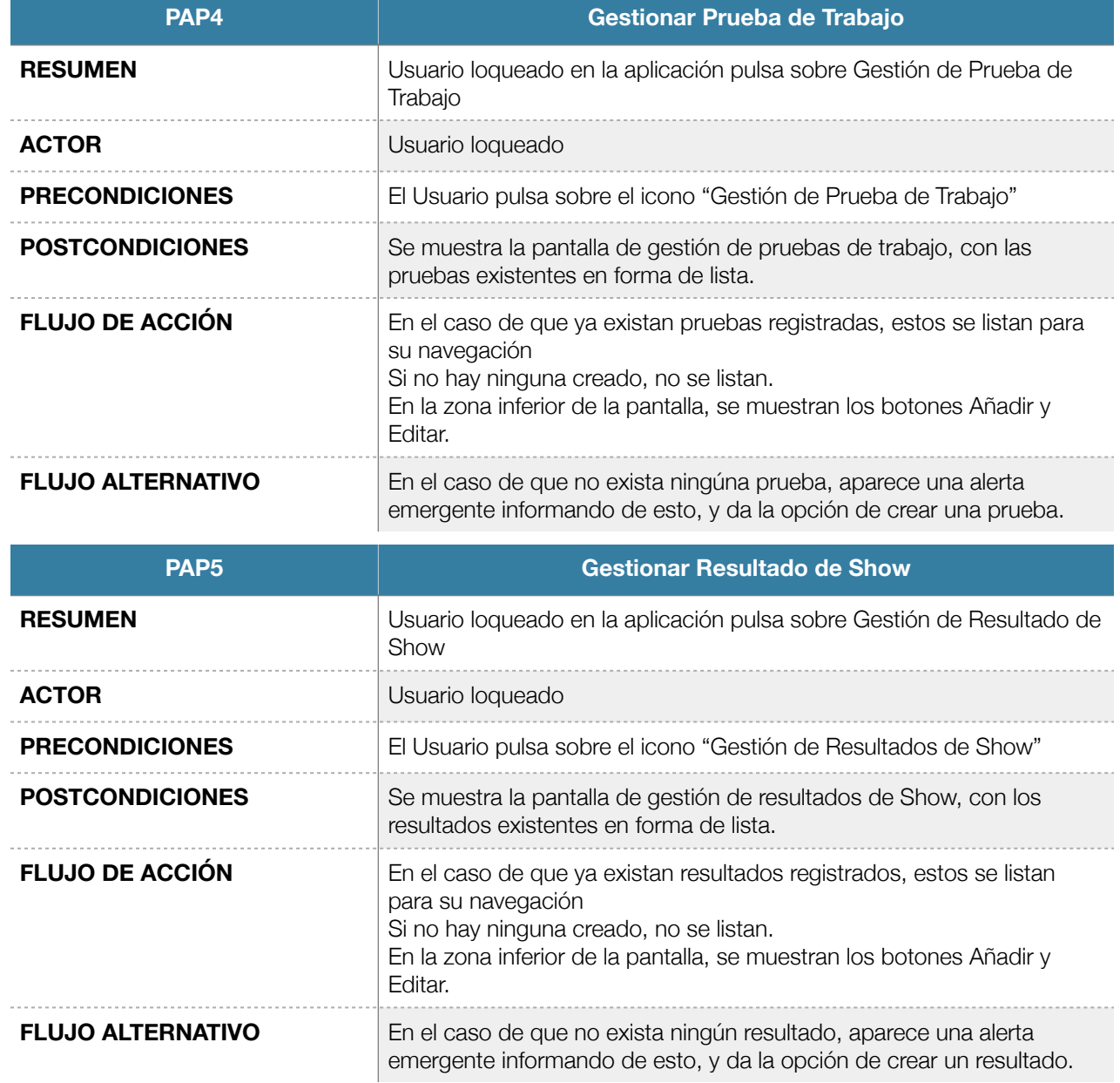

## **5.3.2.Gestionar Propietarios (GPR)**

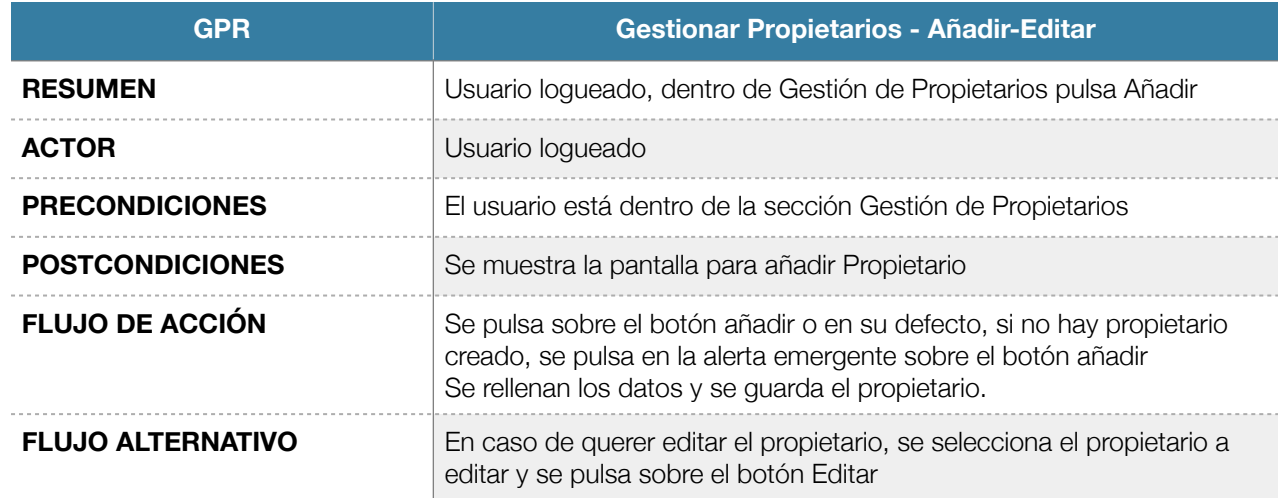

## **5.3.3.Gestionar Perros (GPE)**

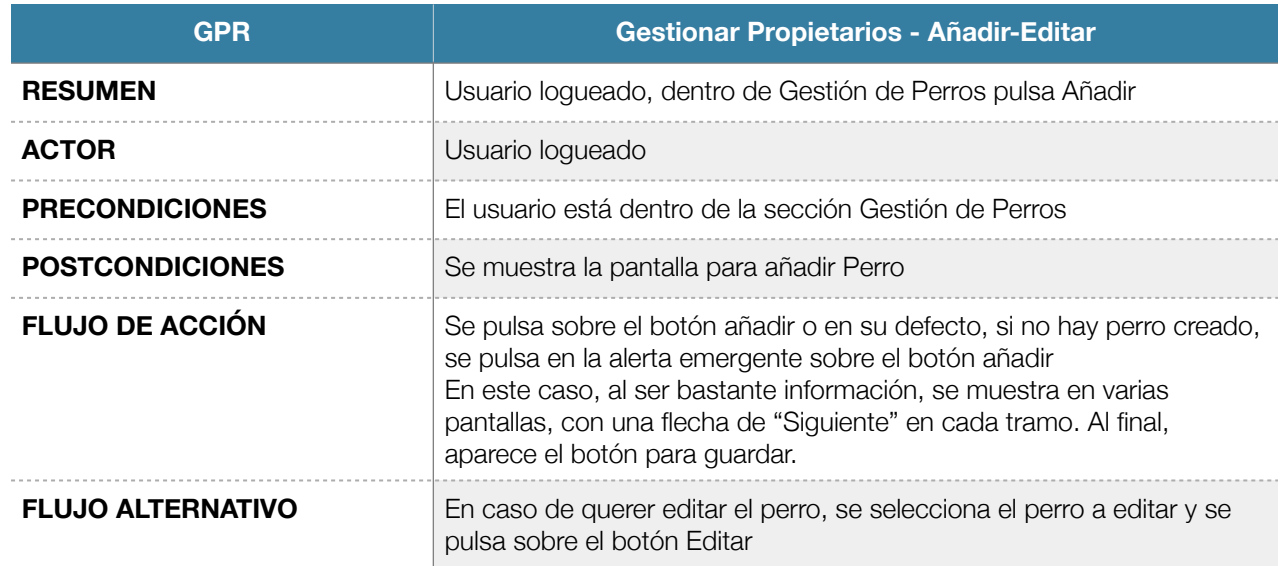

## **5.3.4.Gestionar Pruebas de Salud (GPS)**

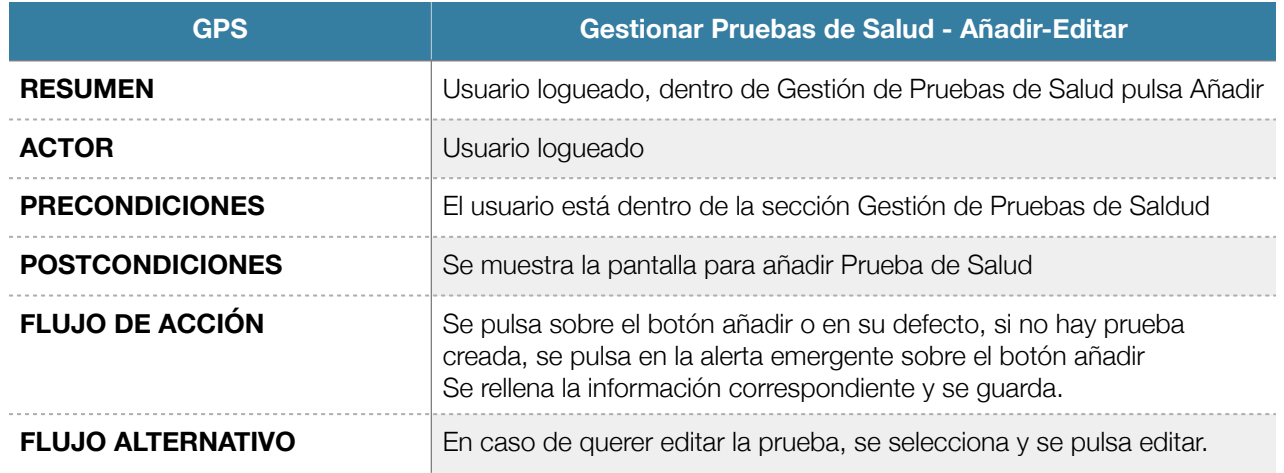

## **5.3.5.Gestionar Pruebas de Trabajo (GPT)**

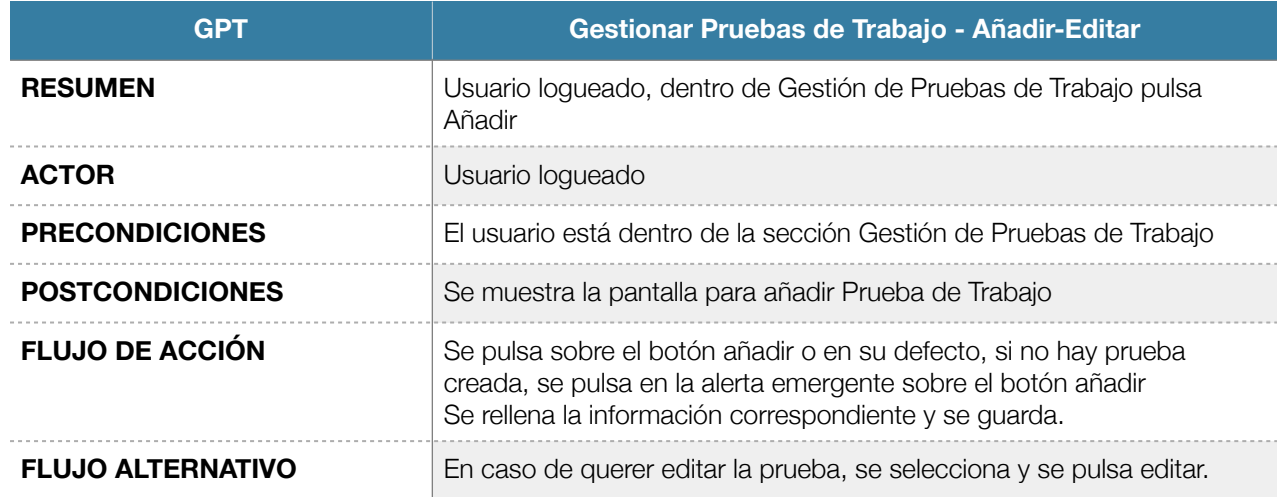

## **5.3.6.Gestionar Resultados de Show (GRS)**

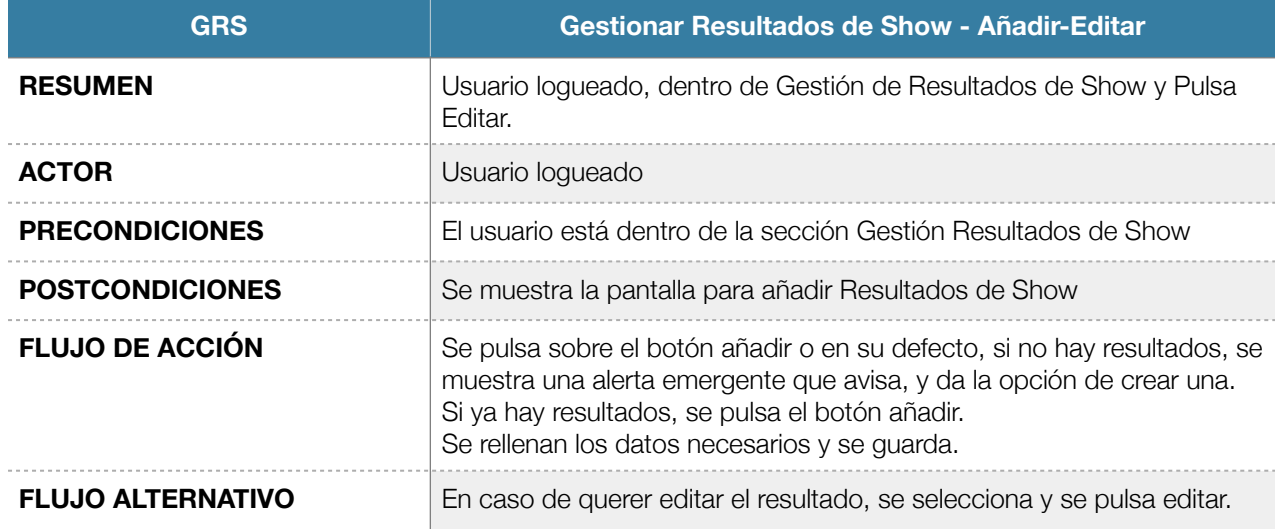

## 6.PROTOTIPADO

En este apartado, veremos unas capturas de lo que será la aplicación final, con toda la funcionalidad. Al ser prototipos, la versión final puede verse de manera diferente por aspecto técnicos no previstos.

### **6.1.Pantalla de Carga**

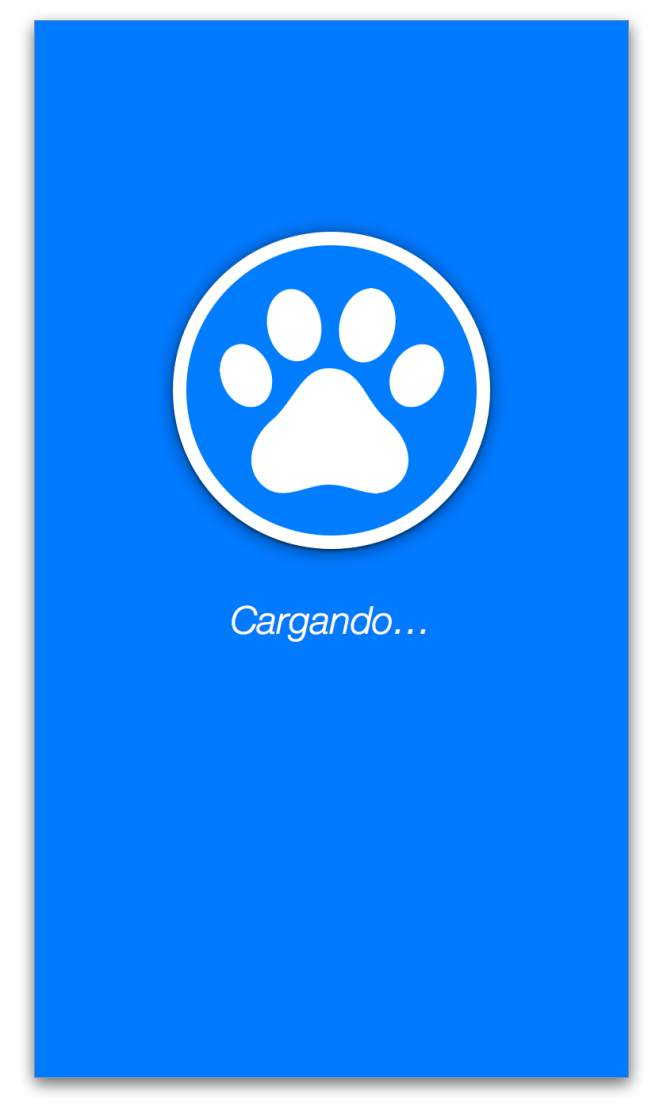

#### **6.2.Pantalla Principal**

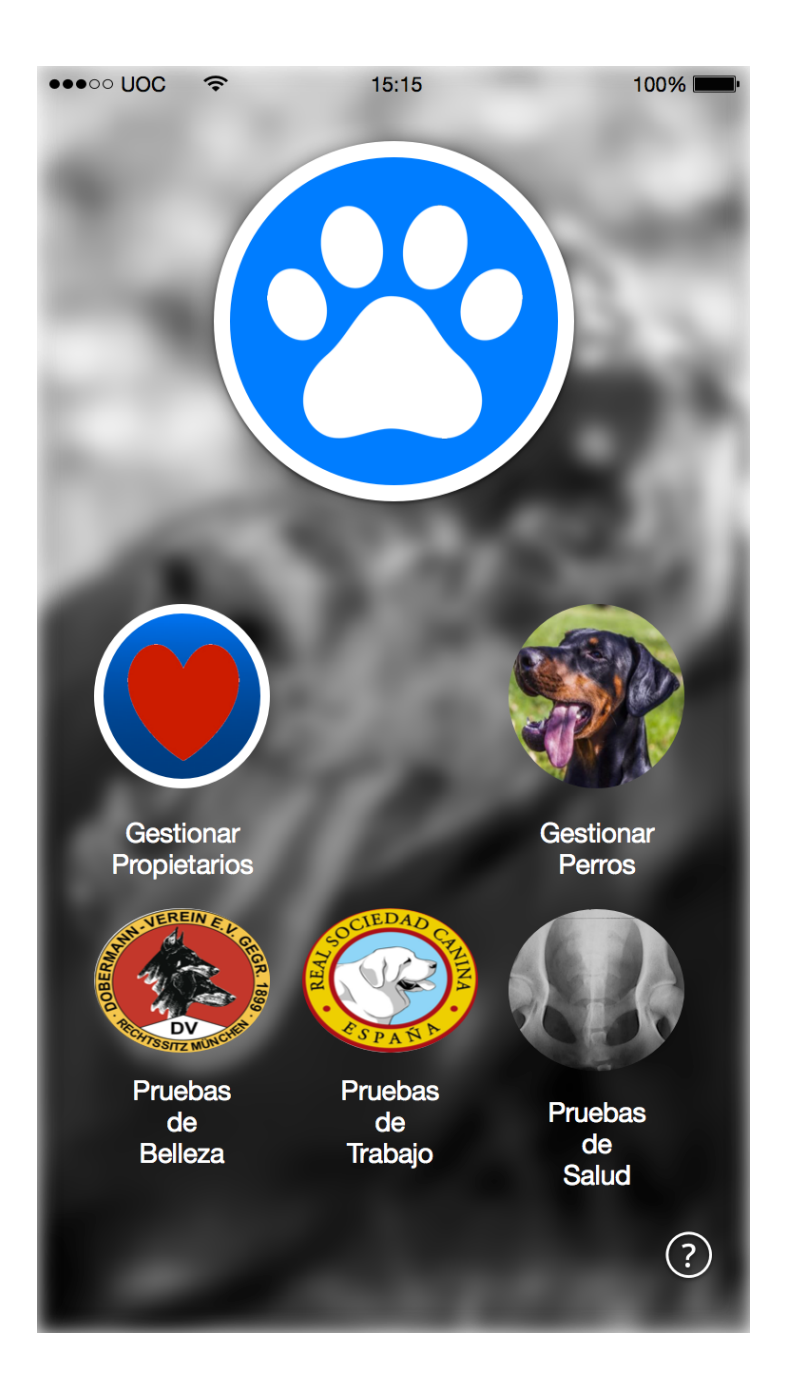

## **6.3.Pantalla Gestión de Pruebas de Salud**

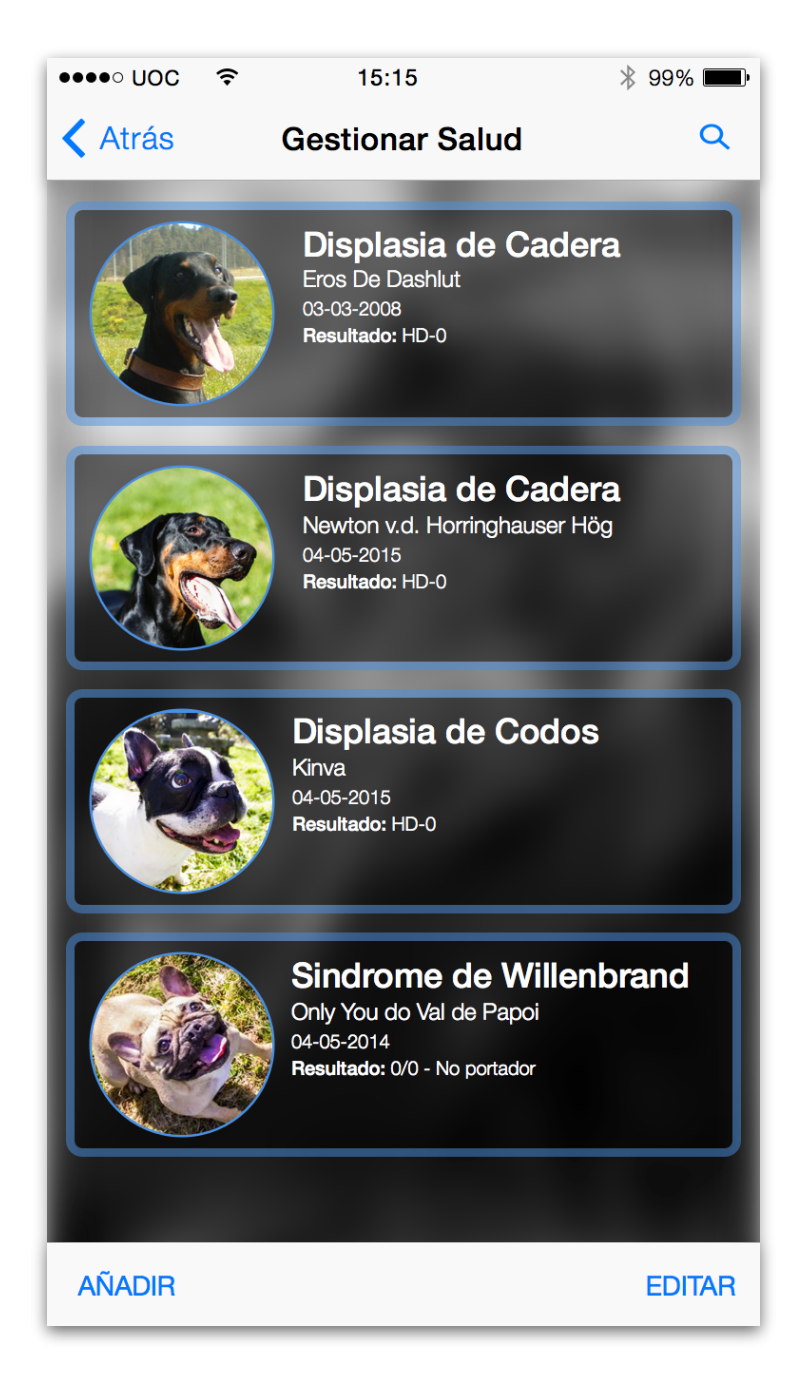

### **6.4.Pantalla Gestión de Pruebas de Trabajo**

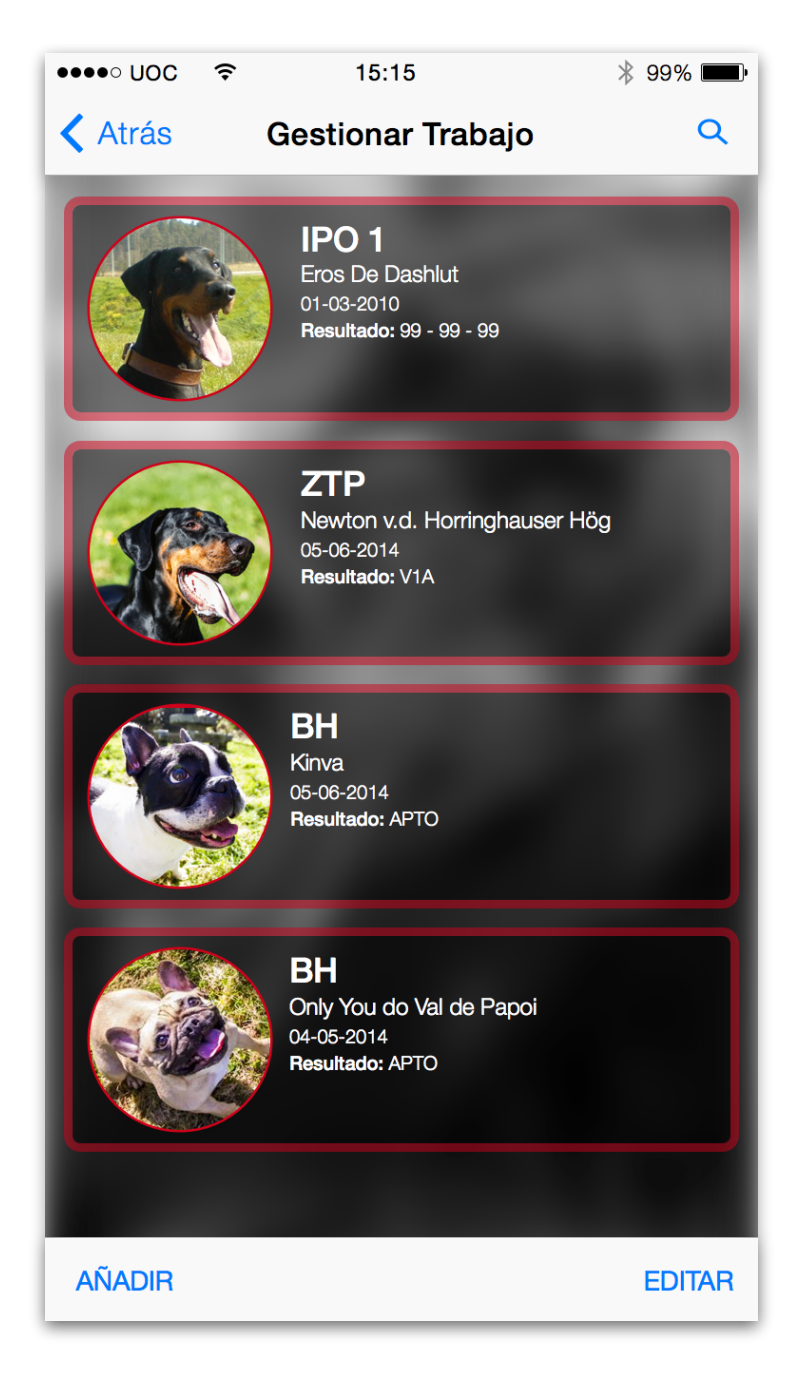

## **6.5.Pantalla Gestión de Resultados de Show**

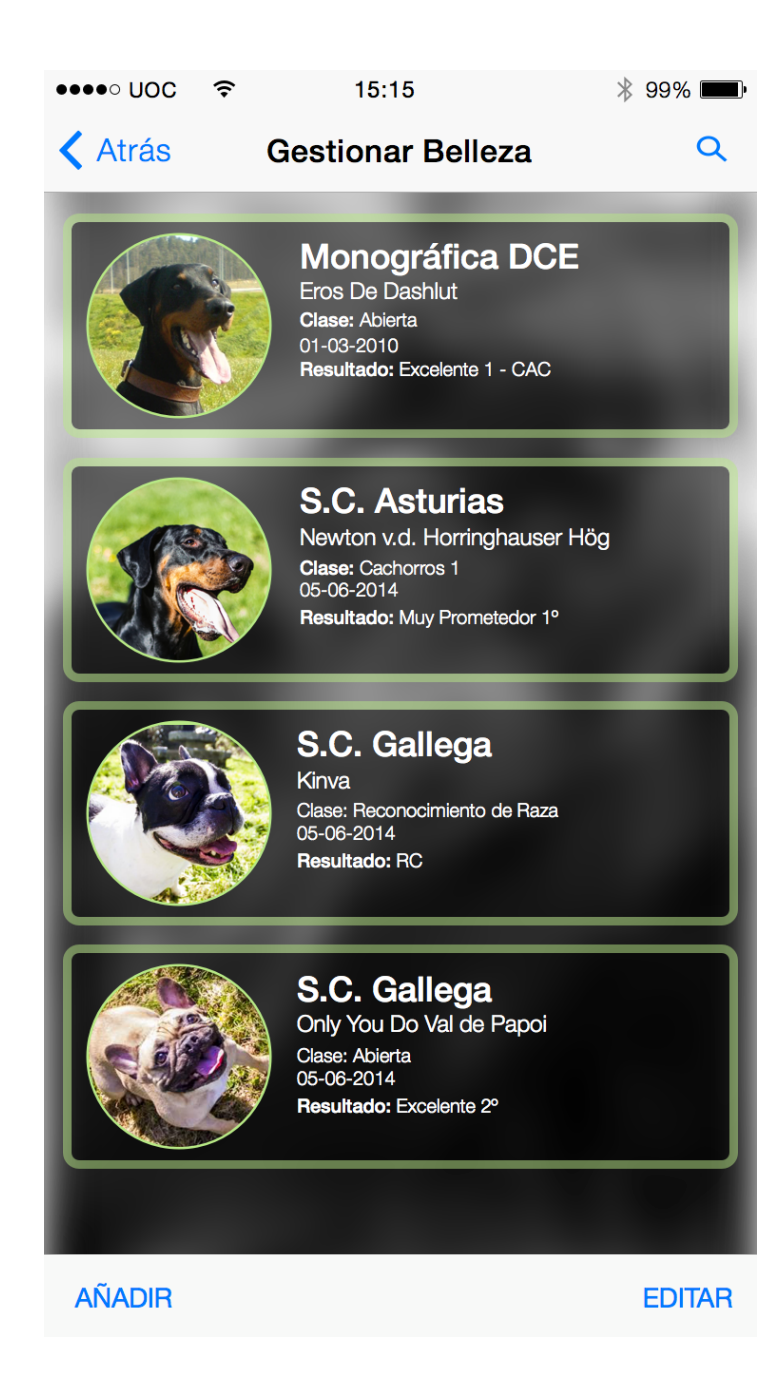

#### **6.6.Pantalla Detalle Perro**

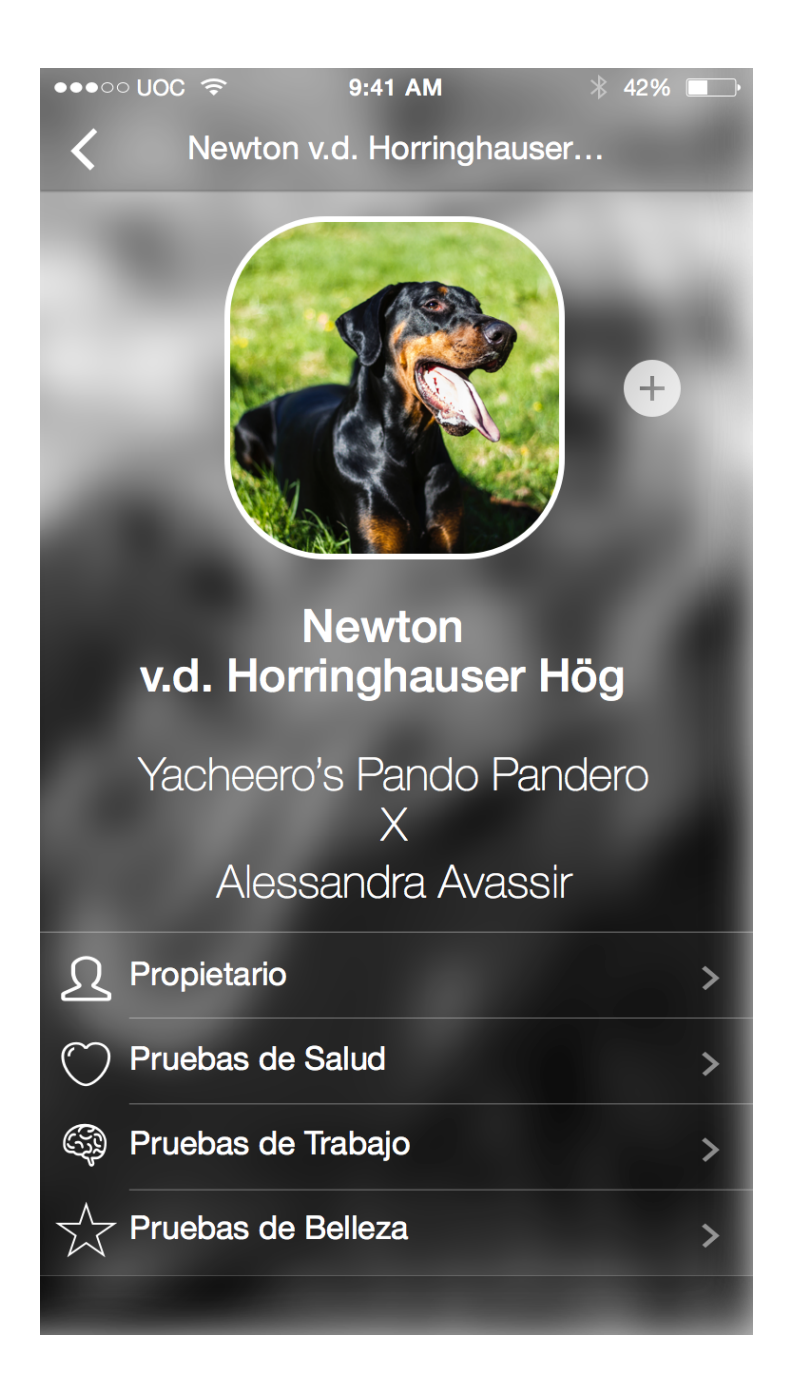

#### **6.7.Pantalla Gestión de Perros**

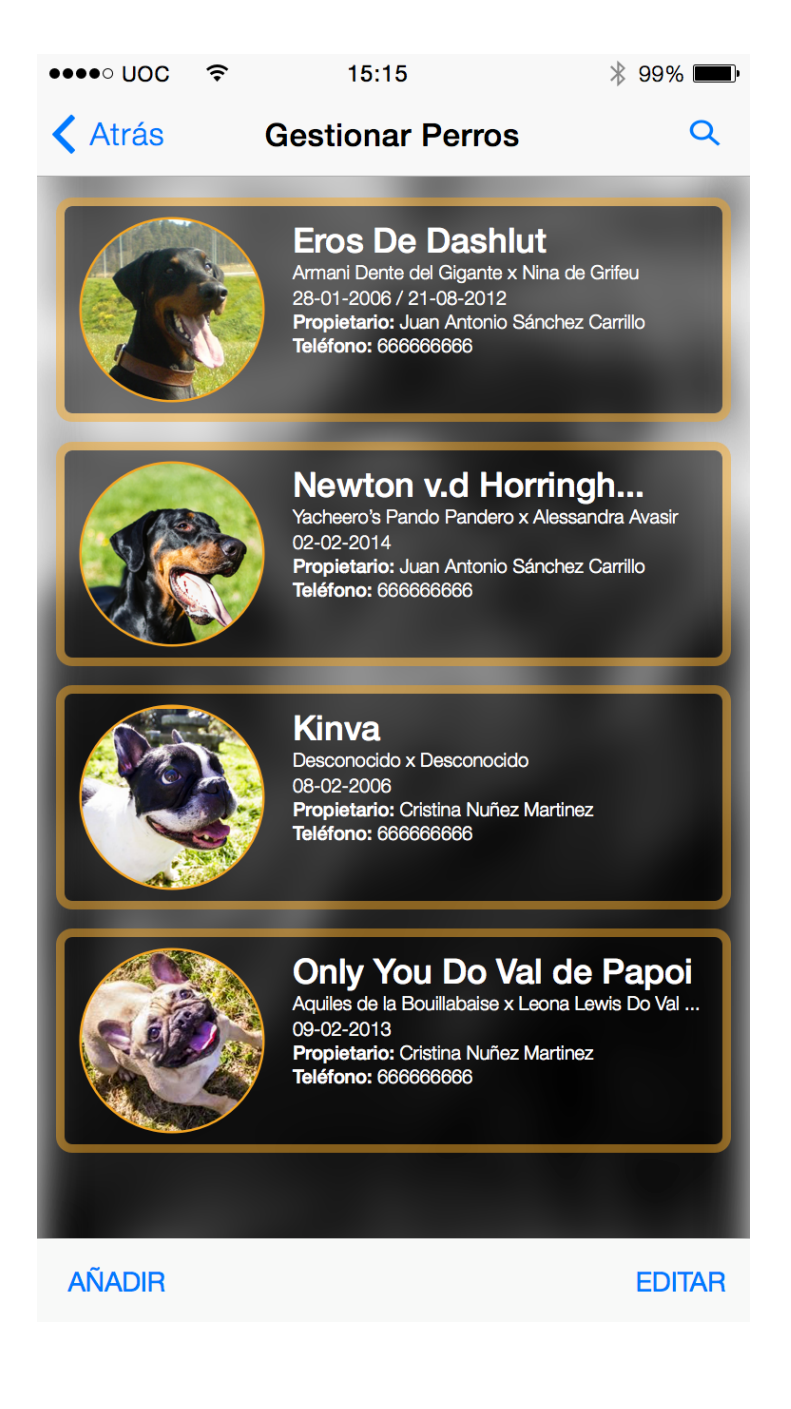

**6.8.Icono de la Aplicación**

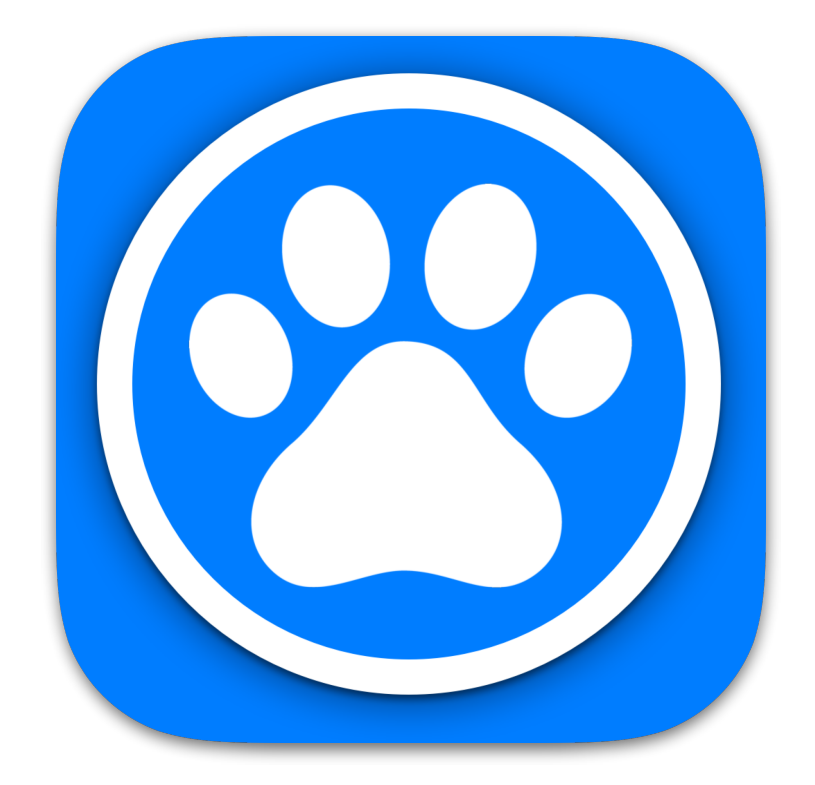

## 7.DISEÑO TÉCNICO

En este apartado, veremos como evoluciona nuestra aplicación de manera técnica. Nos centraremos en el modelo de datos y en el diseño en Xcode en base a los prototipos creados con Sketch.

En nuestra aplicación, todo se realiza desde el dispositivo móvil de manera local, por lo que no necesitaremos configurar nada, simplemente instalar y a funcionar.

#### **7.1.Modelo de Base de Datos**

Una vez que tenemos claro el concepto de la aplicación que queremos crear, es necesario crear una base de datos para el manejo de la información dentro de la aplicación.

Para esta primera versión de la aplicación, se va a utilizar CoreData para el modelado de la base de datos ya que disponemos dentro del propio IDE de programación de las herramientas necesarias para acceder a la información.

Para agilizar el proceso de programación posterior al diseño de la base de datos, se han tomado todos los datos como String.

Seguidamente, mostramos como ha quedado nuestra base de datos:

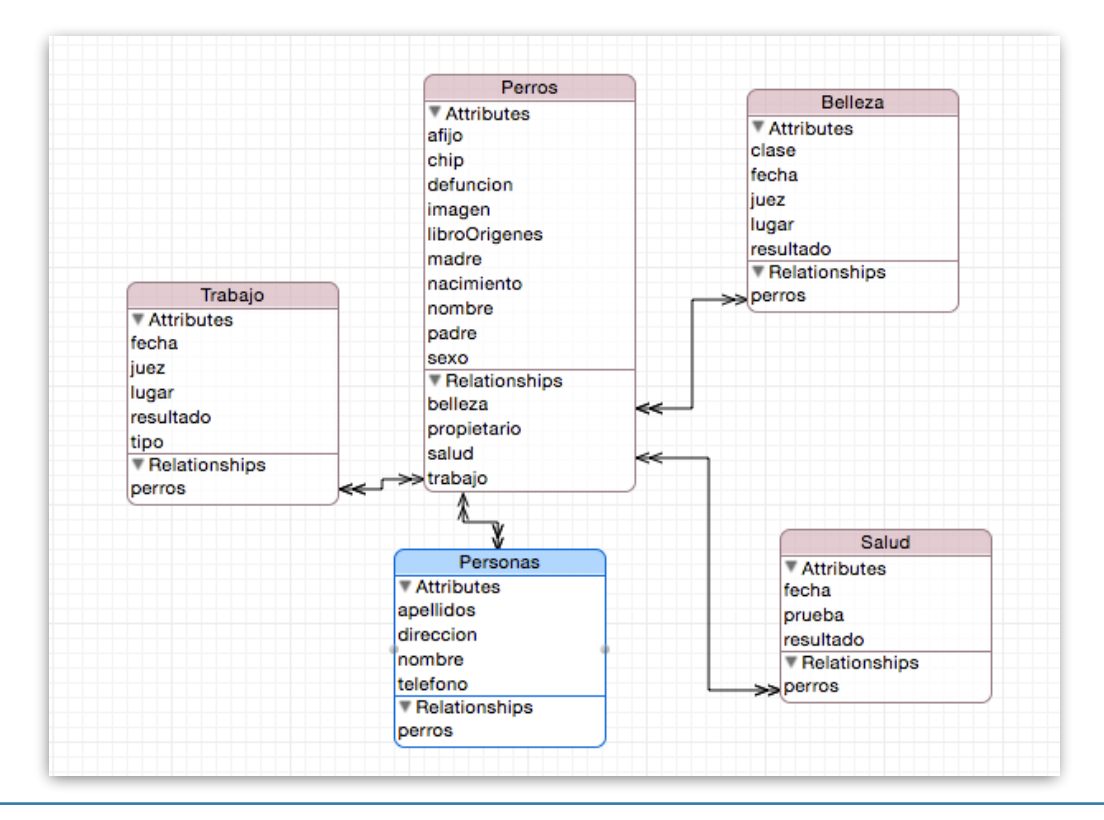

Como se ve en la imagen, tenemos las siguientes entidades: "Perros", "Personas", "Salud", "Trabajo" y "Belleza".

La Entidad "Perros", es la que lleva el peso de la información, ya que desde ella se puede acceder a todas las demás entidades, editar su información y eliminarla.

He decidido que todas las relaciones sean del tipo Many-To-Many, ya que considero que un criador puede sacarle la misma prueba el mismo día a varios perros, por lo que descarto la relación de tipo One-To-Many.

#### **7.2.StoryBoard**

Algo que me ha sorprendido muy gratamente desde el inicio de este proyecto ha sido la manera de programar en xCode; esta se centra en "lo que ve el usuario" y posteriormente conecta dicha interfaz al código.

Si bien en un principio parece fácil de usar, conseguir una aplicación universal utilizando AutoLayouts y Size Classes puede llegar a ser un verdadero quebradero de cabeza. Es por esto último que nuestra aplicación se ha desarrollado para iPhone 6.

Aquí se puede ver el diseño final de nuestra aplicación:

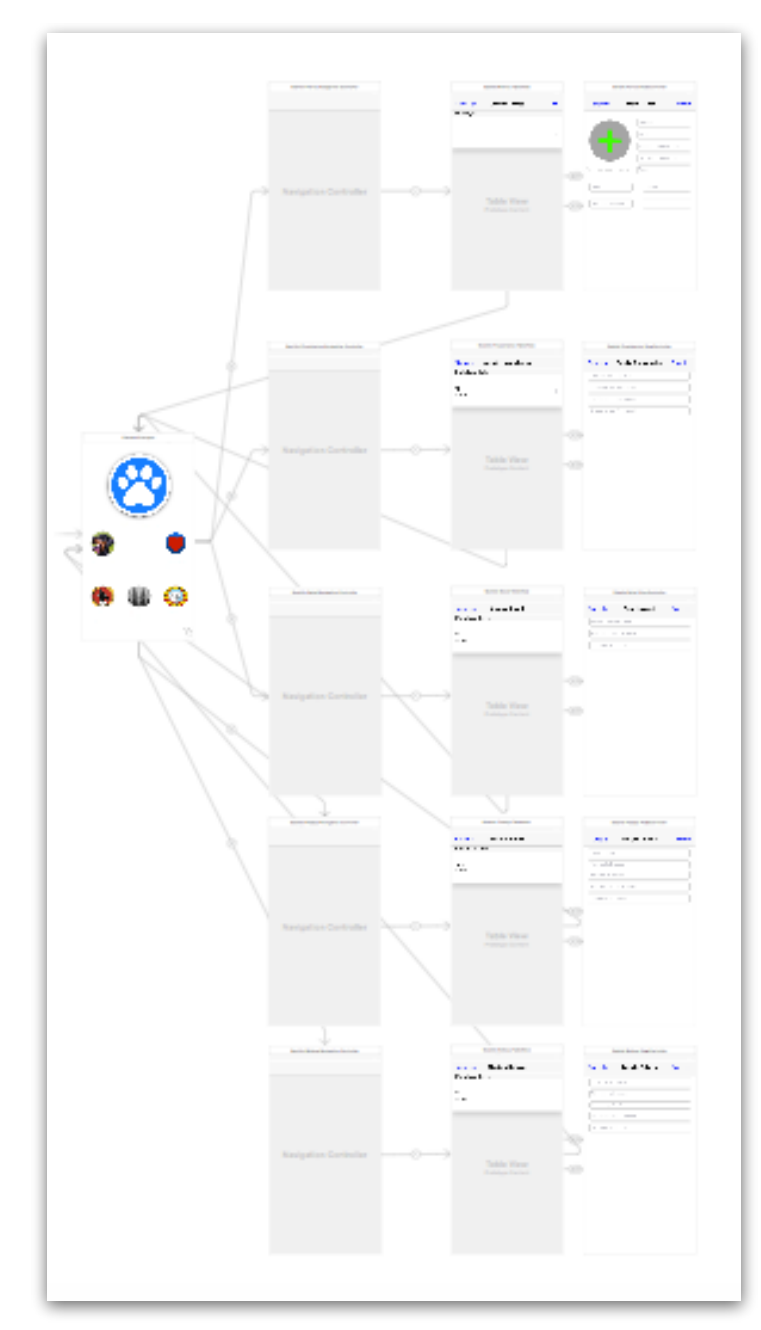

## 8.IMPLEMENTACIÓN

En este apartado vamos a ver como está implementada la aplicación, sus clases y métodos propios.

A continuación, se muestra la estructura de la aplicación:

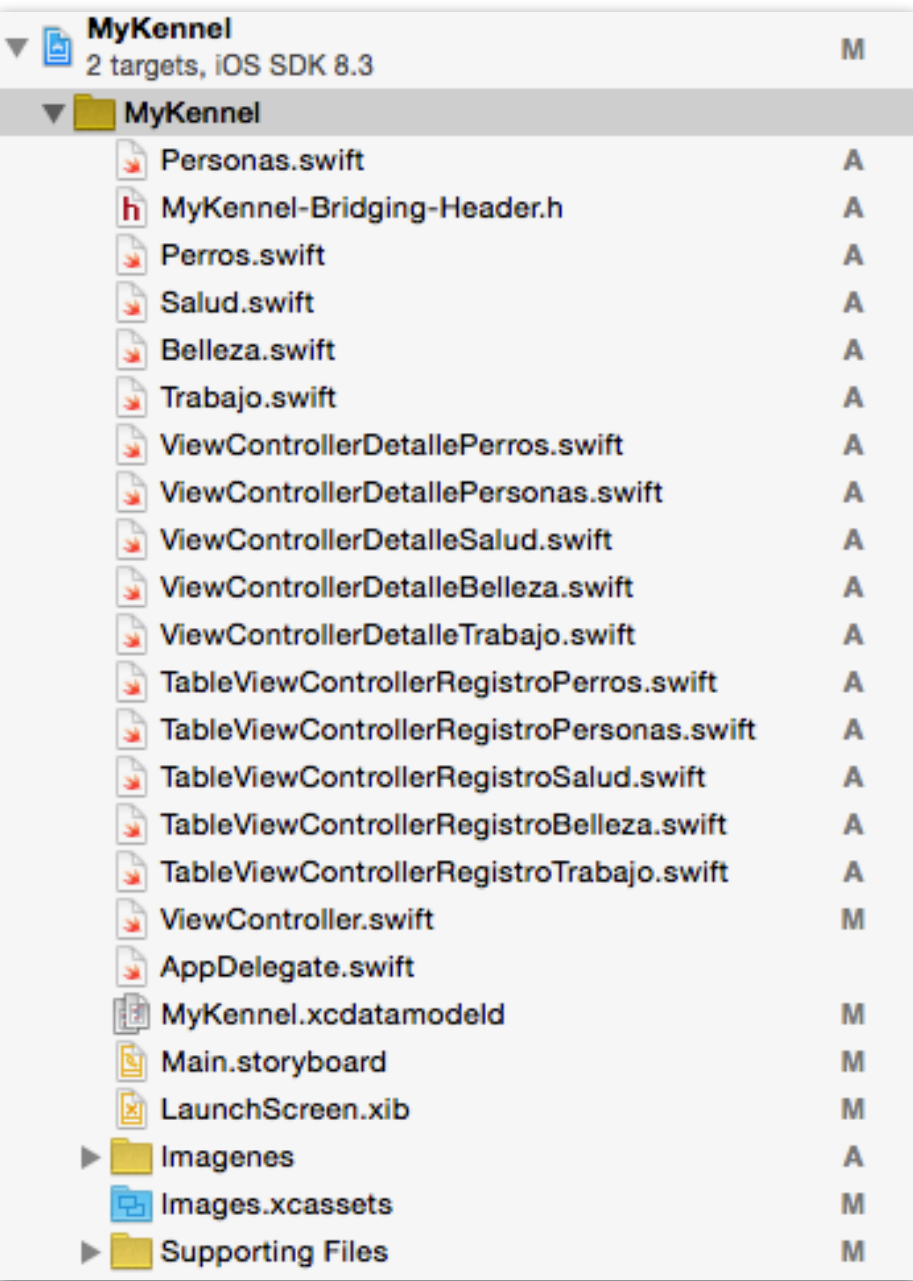

Las clases "Personas.swift", "Perros.swift", "Belleza.swift", "Trabajo.swift" y "Salud.swift", han sido generadas mediante el modelo de datos y simplemente tienen los atributos de nuestras entidades, así como las relaciones entre ellas.

Aquí se muestra una imagen de la clase "Perros.swfit"

```
import Foundation
import CoreData
//Hago la clase visible para otras clases
@obic (Perros)
class Perros: NSManagedObject {
    @NSManaged var afijo: String
    @NSManaged var chip: String
    @NSManaged var defuncion: String
    @NSManaged var imagen: NSData
    @NSManaged var libroOrigenes: String
    @NSManaged var madre: String
    @NSManaged var nacimiento: String
    @NSManaged var nombre: String
    @NSManaged var padre: String
    @NSManaged var sexo: String
    @NSManaged var belleza: NSSet
    @NSManaged var propietario: NSSet
    @NSManaged var salud: NSSet
    @NSManaged var trabajo: NSSet
ŀ
```
Las clases ViewControllerDetalleXXX y TableViewControllerRegistroXXX son las encargadas de gestionar la información proporcionada por el usuario final, pudiendo guardar, modificar y eliminar registros.

Todo el código se ha comentado para que se entienda lo que se hace en cada momento, sin embargo, cabe destacar los métodos más utilizados:

Dentro de la función viewDidLoad(), ponemos la imagen de fondo de nuestra aplicación y comprobamos si existe el registro seleccionado y si existe, lo sacamos por pantalla. (Ejemplo para Perros)

```
override func viewDidLoad() {
    super.viewDidLoad()
    //Pongo la imagen de Fondo
   UIGraphicsBeginImageContext(self.view.frame.size)
   UIImage(named: "Background.png")?.drawInRect(self.view.bounds)
    var image: UIImage = UIGraphicsGetImageFromCurrentImageContext()
    UIGraphicsEndImageContext()
    self.view.backgroundColor = UIColor(patternImage: image)
    // Si existe el perro, muesto los datos por pantalla
    if(existePerro != nil)₹
        nombrePerroEditable.text = nombrePerro
        afijoPerroEditable.text = afijoPerro
        padrePerroEditable.text = padrePerro
        madrePerroEditable.text = madrePerrofechaNacimientoEditable.text = nacimiento
        fechaDefuncionEditable.text = defuncion
        sexofditable.text = sexoloefditable.text = loechipEditable.text = chipimagenPerroEditable.image = UIImage(named:"imagen")
    ŀ
ł
```
En la siguiente captura, se pueden ver los métodos para guardar la información proporcionada por el usuario y para cancelar. (Ejemplo para Perros)

```
@IBAction func guardarDetallePerros(sender: AnyObject) {
     //Creo instancia de la clase appdelegate para gestionar la pila de CoreData<br>let miDelegate : AppDelegate = UIApplication.sharedApplication().delegate as! AppDelegate<br>//Creo instancia al objeto Managedeg Objetc Context<br>let 
      //Creo instancia a la entidad Perro del Core Data<br>let entityDescription = NSEntityDescription.entityForName("Perros", inManagedObjectContext: managedObjectContexto)
      if (existePerro != nil){
            existePerro.setValue(nombrePerroEditable.text as String, forKey: "nombre")<br>existePerro.setValue(afijoPerroEditable.text as String, forKey: "afijo")<br>existePerro.setValue(padrePerroEditable.text as String, forKey: "padre")
           existePerro.setValue(padrePerroEditable.text as String, forKey: "padre")<br>existePerro.setValue(madrePerroEditable.text as String, forKey: "madre")<br>existePerro.setValue(fechaNacimientoEditable.text as String, forKey: "macimi
     lelsef
            //Mapeamos nuestras propiedades con los valores del TextField
            //Creamos una instancia de la clase Perros y le asignamos una entidad y un contexto de objeto gestionado<br>var newPerros : Perros = NSEntityDescription.insertNewObjectForEntityForName("Perros", inManagedObjectContext:
                  managedObjectContexto) as! Perros
            newPerros.nombre = nombrePerroEditable.text<br>newPerros.afijo = afijoPerroEditable.text
            newPerros.padre = padrePerroEditable.text<br>newPerros.madre = madrePerroEditable.text
            newPerros.nacimiento = fechaNacimientoEditable.text<br>newPerros.nacimiento = fechaNacimientoEditable.text
            newPerros.imagen = NSData (data: UIImagePNGRepresentation(imagenPerroEditable.image))
            println(newPerros)
      //Guardamos los valores
      managedObiectContexto.save(nil)
      let alertView = UIAlertView (title: "Guardado Correctamente", message: "Se han guardado correctamente los datos!!!",
            delegate: nil, cancelButtonTitle: "OK")
      alertView.show()
     navigationController?.popToRootViewControllerAnimated(true)
þ
@IBAction func cancelarDetallePerros(sender: AnyObject) {
      navigationController?.popToRootViewControllerAnimated(true)
3
```
Funciones para mostrar la información en los TextFields: (Ejemplo Perros)

```
//Método que hace que se presenten en los textfield los datos al pasar a la vista de detalle<br>override func prepareForSegue(segue: UIStoryboardSegue, sender: AnyObject!) {<br>//Condicional para ver si el identificador es el mi
       //Presento lavista de Detalle<br>
let vistabetalle Detalle<br>
let vistabetalle (Perros : ViewControllerDetallePerros = segue.destinationViewController as! ViewControllerDetallePerros<br>
//Paso el valor seleccionado en la propieda
                vistaDetallePerros.existePerro = selectedItem
       \overline{\phantom{a}}
```
Función que gestiona la información de la Celda:

```
override func tableView(tableView: UITableView, cellForRowAtIndexPath indexPath: NSIndexPath) -> UITableViewCell {
    //Identificador de Celda
    let CellID: NSString = "Cell"
    //Paso Identificador de celda
    var cell: UITableViewCell = tableView.dequeueReusableCellWithIdentifier(CellID as String) as! UITableViewCell
    //Creo objeto NSManagedObject
    var datos: NSManagedObject = datosConsultaPerros[indexPath.row] as! NSManagedObject
    //String que almacena Nombre del Perro
    var nombre = datos.valueForKeyPath("nombre") as! String
    //String que almacena el Afijo del Perro
    var afijo = datos.valueForKeyPath("afijo") as! String
    //Guardo nombre+afijo
    var nombreAfijo = nombre.stringByAppendingString("\(afijo)")
    //Imagen del perro
    var imagen : UIImage = UIImage(data: datos.valueForKeyPath("imagen") as! NSData)!
    //Creo Constante para establecer un tipo de fuente y su tamaño<br>let font: UIFont = UIFont (name: "AvenirNext-Regular", size:16.0)!
    //Creo Constante para establecer altura de celda
    let alturaCeldaX: CGFloat = alturaCelda - 15
    //Creo Constante a la clase Objective-C (Pod)
    let placeHolder = BMInitialsPlaceholderView(diameter: alturaCeldaX)
    //Modificamos las propiedades del placeHolder
    placeHolder.circleColor = circleColorForIndexPath (indexPath)
    placeHolder.initials = initialsStringForPerrosString (nombreAfijo) as String
    //Le Paso al circulo el tipo de fuente
    placeHolder.font = font//Paso el PlaceHolder como accesoryView de mi celda
    cell.accessoryView = placeHolder
    //Paso la fuente y el tamaño a las celdas<br>cell.textLabel?.font = font
    //Presento la información Nombre - Afijo en Pantalla con la imagen del perro<br>cell.textLabel?.text = "\(nombre) - \(afijo)"
```

```
//Presento la información Nombre - Afijo en Pantalla con la imagen del perro
cell.textLabel?.text = "\(nombre) - \(afijo)"
cell.detailTextLabel?.text = datos.valueForKeyPath("sexo") as? String
cell.imageView?.image = imagen
return cell
```
<sup>}</sup>

#### **8.1.Aplicación Desarrollada**

Los ficheros que contienen el código fuente de la aplicación desarrollada se adjuntan a este documento, junto con las imágenes empleadas, prototipos, etc.

## 9.CONCLUSION

Una vez finalizado este proyecto, teniendo en cuenta que he partido de 0 en programación para iOS, he de decir que si bien estoy satisfecho con el resultado final, no he podido implementar ciertos aspectos que considero necesarios (uso de las relaciones entre entidades a nivel usuario) y otros que considero secundarios (Interfaz gráfica) debido a que aún no manejo todo lo que me gustaría el xCode.

Asimismo, me he encontrado con varias actualizaciones, tanto de Xcode como de iOS, lo que ha dificultado las pruebas en el iPhone y la aparición de errores debido a la actualización del lenguaje de programación.

Por último, la realización de este proyecto me ha supuesto una experiencia enriquecedora que me permitirá desempeñar mejor mi trabajo en los roles de gestión y desarrollo que asuma mi futura actividad profesional.

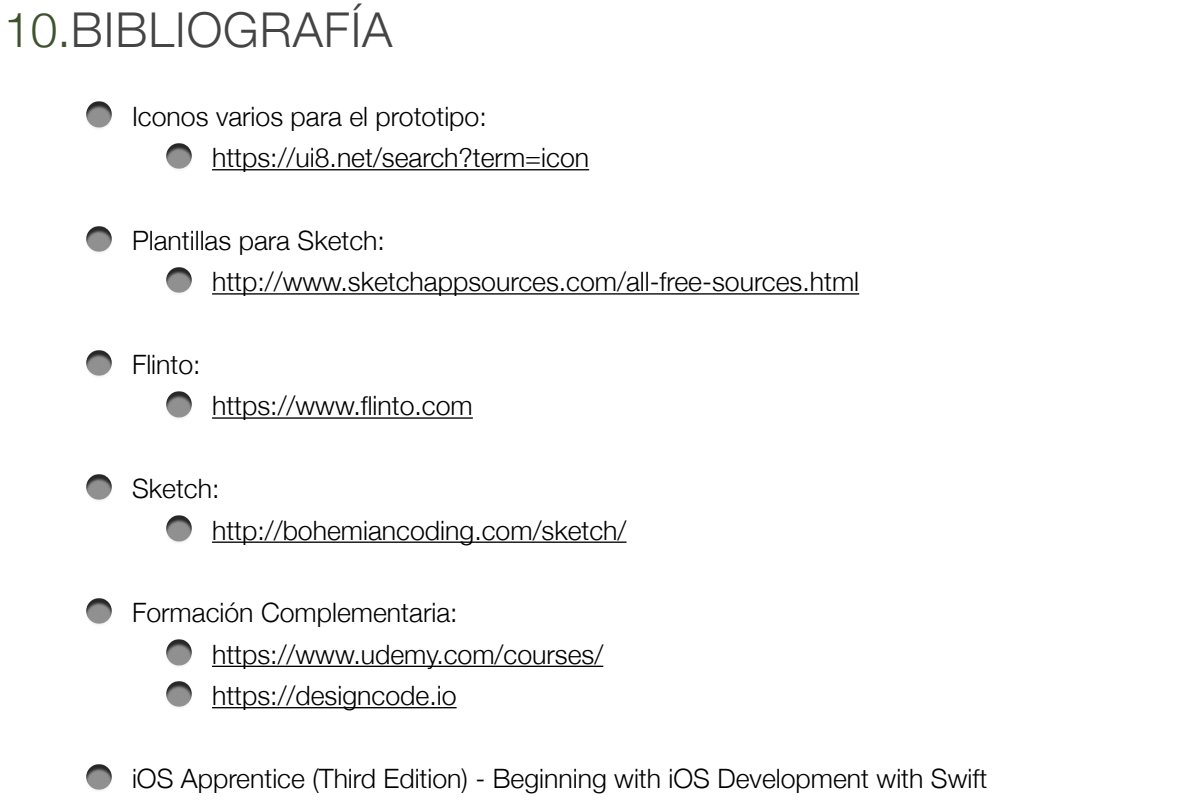

[http://www.amazon.es/iOS-Apprentice-Third-Beginning-Development/dp/1942878028/](http://www.amazon.es/iOS-Apprentice-Third-Beginning-Development/dp/1942878028/ref=sr_1_1?ie=UTF8&qid=1434916984&sr=8-1&keywords=iOS+apprentice) ref=sr\_1\_1?ie=UTF8&qid=1434916984&sr=8-1&keywords=iOS+apprentice